# **AIPHONE**

# IX Series

Video Door Station
IX-EA, IX-DV, IX-DVF, IX-DVM,
IX-DVF-2RA, IX-DVF-RA,
IX-DVF-P, IX-DVF-L
Door Station
IX-SSA, IX-SSA-2RA,
IX-SSA-RA, IX-SS-2G

# **Operation Manual**

#### Software version 6.00 or later

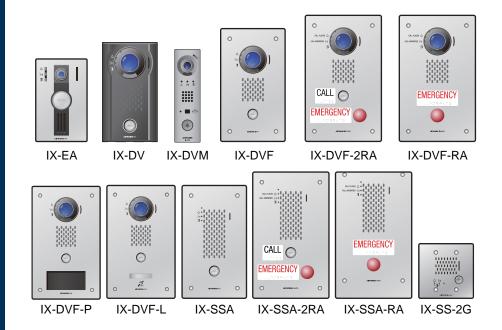

- Read this "Operation Manual" prior to use to ensure safe and correct operation. Keep this in a safe place for future reference.
- The illustrations used in this manual may differ from the actual ones.

# Literature information

The important information concerning correct operation and what you should observe is marked with the following symbols.

|           | This symbol means that operating the station incorrectly, or ignoring these precautions may cause severe injury or death.                           |
|-----------|----------------------------------------------------------------------------------------------------|
|           | This symbol means that operating the station incorrectly a call destination. Ignoring these precautions may cause severe injury or property damage. |
| Important | This symbol is intended to alert the user to important instruction. Please read and understand before proceeding.                                   |
| W Note    | Indicates tips and additional information for operation.                                                                                            |

- Terms and button names displayed on the station and PC screens are indicated as [XXXX].
- Page reference are shown as <u>"Title (→ page XX)"</u>, (→ page XX), or page XX.
- The illustrations and images used in this manual may differ from the actual items.
- The illustrations shown in this manual for explanatory purposes use the IX-DV as an example.
- In this document, Video Door Stations (IX-EA, IX-DVM, IX-DV and IX-DVF(-\*)) and Door Stations without cameras (IX-SSA(-\*) and IX-SS-2G) are referred to collectively as "Door Stations."
- "Video Door Station" is used when describing the operation and explanation of Video Door Stations (IX-EA, IX-DVM, IX-DV and IX-DVF(-\*)).
- VoIP Phones and IX system stations are referred to collectively as "Stations."

# **Precautions**

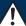

#### Warning

Negligence could result in death or serious injury.

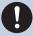

If there is smoke, abnormal odor, abnormal sound, or if the station is damaged, immediately disconnect the LAN cable from the station.

This may result in fire or electrical shock.

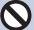

Do not, under any circumstances, open the station.

Voltage within some internal components may cause electrical shock.

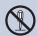

**Do not disassemble or modify the station.** This may result in fire or electrical shock.

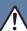

#### Caution

Negligence could result in injury to people or damage to property.

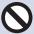

Do not attempt to cover, insulate, or coat the station in any way.

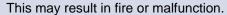

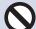

Do not put your ear close to the speaker when using the station.

May cause harm to the ear if a sudden loud noise is emitted.

# **Precautions on operation**

#### Requests

- Keep the unit more than 1m (3.3') away from radio or TV set.
- Keep the station at least 20 cm (7-7/8") away from wireless devices such as wireless routers, or cordless telephones. These devices may cause the image or sound distortion.
- When installing or using the station, give consideration to the privacy rights of subjects, as it is the responsibility of the system owner to post signs or warnings in accordance with local ordinances.
- In order to prevent sensitive information stored in the station from being lost or stolen, it is the customer's responsibility to delete settings, recorded video/audio, and other information stored in the station, when discarding, transferring, or returning the station. Refer to the relevant page of this document for information on how to clear information. (→page 95)
- As to other 3rd party devices (such as sensor, detectors, door releases) used with this system, comply with the Specifications and Warranty conditions that the manufacturers or venders present.
- Although this product is designed to be splash-proof, prevent sprinkling water from making direct contact. It may cause a
  malfunction.
- Be sure to receive and store the setting file from the person who configured the system. If the setting file is lost, recovery may not be possible and creating a new setting file may be required.
- When making hands-free calls, talk within 30cm (12") or less from the station. If you stand too far away, it may be difficult for the other person to hear the communication.

#### **Notices**

• IX-DVM incorporates a Class 1 laser. Laser emissions conform with IEC 60825-1:2014.

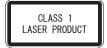

Laser output must not be amplified by any means whatsoever; never use an optical element for the purpose of convergence of the laser beam.

Do not disassemble or modify the station.

Information of employed laser diode:

- Wavelength: 940 nm (Typ.) (Invisible laser radiation)

- Beam divergence: 16°(FWHM)

- Pulse time: 2 x 10-9 sec - Cycle: 20 x 10-9 sec

- Energy output: 1.8057 x 10-2 mW

Caution - Use of controls or adjustments or performance of procedures other than those specified herein may result in hazardous radiation exposure.

- This product complies with FDA performance standards for laser products except for conformance with IEC 60825-1 Ed. 3., as described in Laser Notice No. 56, dated May 8, 2019.
  - Manufacturer
  - AIPHONE CO..LTD.

10th floor Meiji Yasuda Seimei Nagoya Building, 1-1 Shinsakae-machi, Naka-ku, Nagoya, Aichi, 460-0004, JAPAN

- Manufacturing Location
  - 37-10 Shikita Sasahara-Cho, Toyota. Aichi 470-0352 Japan
- . This UL Listing does not include efficacy, reliability, interoperability and functionality of equipment associated with life safety technology as covered by UL Marks associated with UL Security and /or Signaling Certification Services.
- Aiphone is not to be held responsible for any and all damages resulting from content or specifications of this product.
- Aiphone is not to be held responsible for any and all damages resulting from malfunctions, defects, or misuse of this product.
- The station may become slightly warm. However, this is not a malfunction.
- This station cannot be used during power outages.
- If the station is used in areas where there are business-use wireless devices such as a transceiver or mobile phones, it may cause malfunction.
- This station is not meant to protect lives or property. Aiphone is not to be held responsible for any and all resulting serious accidents, disaster accidents, or physical damage.
- This station is for installations on walls and vertical surfaces only.
- Aiphone assumes no responsibility for corruption of saved information (such as changes to or deletion of saved information). Be aware of this in advance.
- Freezing during winter could make it difficult to see images or stop the call button on the door station working.
- Station maybe unoperatable while updating the system settings.
- If communication becomes congested or calls are made from multiple Video Door Stations in the system, the audio could drop, become delayed, or otherwise not operate normally.

#### **Notices**

- Aiphone is not to be held responsible for any damages resulting from the information being leaked or tampered with or due to interception, unauthorized access, or other reasons along the communication path.
- Aiphone is not to be held responsible for any damages resulting from customer PINs or other transmitted information being leaked due to interception, unauthorized access, or other reasons along the communication path through the Internet.
- Available functions and services are limited according to the specifications of the installed system.
- The illustrations used in this manual may differ from the actual ones.
- Hands-free calls are a method of automatically switching between the transmitter and receiver so that the louder of the two is prioritized, making it audible by the quieter of the two. If the surrounding area is loud, the call may be interrupted, making it difficult to respond.
- During communication, the voice may not come through clearly when speaking before the other party has finished talking. Communication will proceed smoothly when waiting until the other party has finished before speaking.
- The noise reduction function may determine that certain tones are noise and cut transmission of those tones. This is not a malfunction.
- It is the customer's responsibility to ensure that their computer is secure. Aiphone is not liable for security failures.
- If there is no power for 30 minutes or more, the date and time return to default.
- When putting a hearing aid into T-mode and approaching IX-DVF-L, the intercom system may be affected by radio frequency interference etc., depending on the installation environment.
- Due to the future required changes to network communication functionality etc. may not be possible to respond by updating the firmware of the station and it may not operate properly.

# **Table of contents**

| I | Precautions                                                               |    |
|---|---------------------------------------------------------------------------|----|
|   | Literature information                                                    | 2  |
|   | Literature information                                                    | 2  |
|   | Precautions                                                               | 3  |
|   | Precautions                                                               |    |
|   | Precautions on operation                                                  | 4  |
| 2 | Before Using                                                              |    |
|   | Part Names                                                                | 9  |
|   | Part Names                                                                | 9  |
|   | Status Indicators                                                         | 21 |
|   | Status Indicators                                                         | 21 |
|   | microSD Cards (IX-EA, IX-DVM, IX-SSA(-*), IX-DV and IX-DVF(-*))           | 26 |
|   | microSD Cards                                                             |    |
|   | (IX-EA, IX-DVM, IX-SSA(-*), IX-DV and IX-DVF(-*))                         | 26 |
|   | Inserting/Removing microSD Cards                                          | 27 |
| 3 | How to use                                                                |    |
|   | Placing / Answering a Call                                                | 33 |
|   | Using the call button to place a call (except IX-DVF-RA and IX-SSA-RA)    |    |
|   | Placing an Urgent Call (IX-DVF-2RA, IX-DVF-RA, IX-SSA-2RA, and IX-SSA-RA) |    |
|   | Using the contactless call sensor to place a call (IX-DVM)                |    |
|   | Use an external device to place a call                                    |    |
|   | Answering a call                                                          |    |
|   | Paging                                                                    |    |
|   | Receiving a page                                                          |    |
|   | Play Video/Audio Recordings                                               |    |
|   | Play Video/Audio Recordings using a PC                                    |    |
|   | Other functions                                                           |    |
|   | Configuring the station sound a tone on a schedule                        |    |
|   | Sending an email                                                          | 40 |
| 4 | Settings and Adjustments                                                  |    |
|   | Station programming                                                       | 47 |
|   | Station Programming                                                       |    |
|   | Station Information                                                       |    |
|   | Network SettingsSystem Information                                        |    |
|   | Call Settings                                                             |    |
|   | Option Input / Relay Output Settings                                      |    |
|   | Function Settings                                                         | 74 |
|   | Station Settings                                                          |    |
|   | Maintenance                                                               | 95 |

# **Table of contents**

Viewing video from IX-EA, IX-DVM, IX-DV or IX-DVF(-\*) with 3rd party products (ONVIF) ... 96

# 5 Other

| Appendix                      | 97  |
|-------------------------------|-----|
| Specifications                | 97  |
| Maintenance                   | 98  |
| Notice regarding the software | 99  |
| Notice regarding the software | 99  |
| FOR PROPER USE OF THE STATION | 103 |
| REGULATIONS                   | 103 |
| WARRANTY                      | 104 |

# **Part Names**

#### **Video Door Station IX-EA**

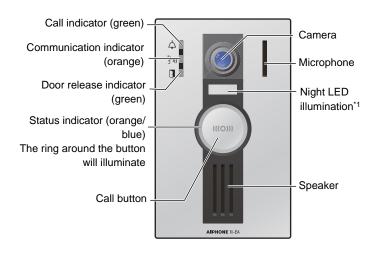

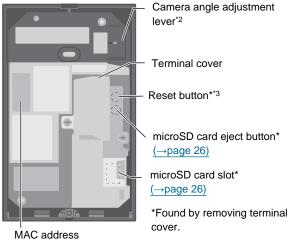

- \*1 Pressing the **[Call]** button turns the light ON when in a dark location, such as at night. The light turns OFF once the call has ended.
  - It also lights ON when being monitored by the Master Station.
  - There may be cases where it is configured to not light ON.
- \*2 The angle of the camera can be adjusted up and down.
- \*3 This is for use by service personnel only. Do not press it.

#### Video Door StationIX-DVM

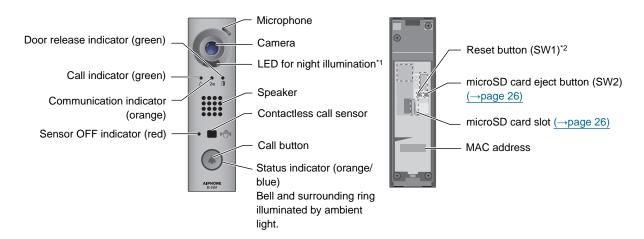

- \*1 Calling at night will turn the light ON, and when the communication ends the light will turn back OFF.

  The light will also turn ON when being monitored by the Master Station.

  There may be times when the light will not turn ON due to settings.
- \*2 This is for station service only. Do not press.

#### **Video Door Station IX-DV**

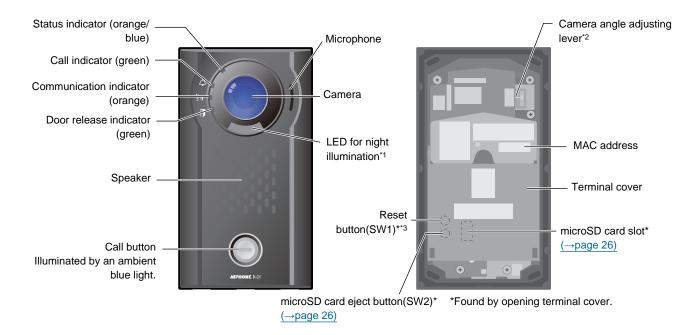

- \*1 Pressing the **[Call]** button at night will turn the light ON, and when the communication ends the light will turn back OFF. The light will also turn ON when being monitored by the Master Station.

  There may be times when the light will not turn ON due to settings.
- \*2 The angle of the camera can be adjusted up and down.
- \*3 This is for station service only. Do not press.

#### **Video Door Station IX-DVF**

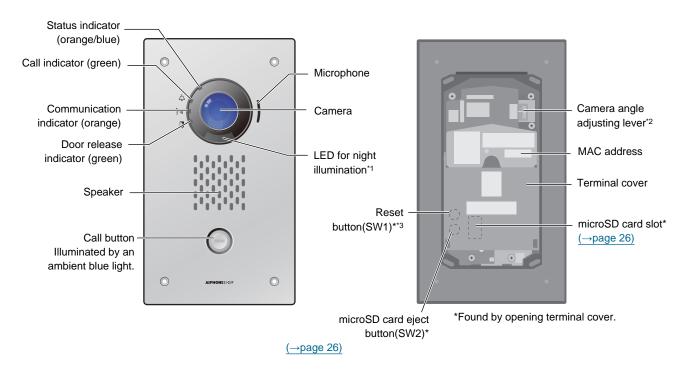

- \*1 Pressing the **[Call]** button at night will turn the light ON, and when the communication ends the light will turn back OFF. The light will also turn ON when being monitored by the Master Station.

  There may be times when the light will not turn ON due to settings.
- \*2 The angle of the camera can be adjusted up and down.
- \*3 This is for station service only. Do not press.

#### Video Door Station IX-DVF-2RA

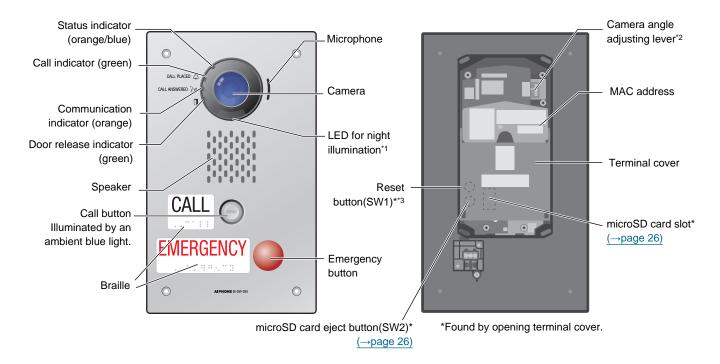

- \*1 Pressing the **[Call]** button at night will turn the light ON, and when the communication ends the light will turn OFF. The light will also turn ON when being monitored by the Master Station.

  There may be times when the light will not turn ON due to settings.
- \*2 The angle of the camera can be adjusted up and down.
- \*3 This is for station service only.

#### **Video Door Station IX-DVF-RA**

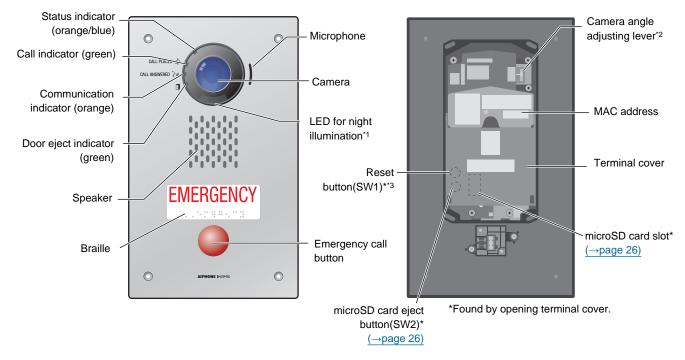

- \*1 Pressing the **[Call]** button at night will turn the light ON, and when the communication ends the light will turn back OFF. The light will also turn ON when being monitored by the Master Station.

  There may be times when the light will not turn ON due to settings.
- \*2 The angle of the camera can be adjusted up and down.
- \*3 This is for station service only. Do not press.

#### **Video Door Station IX-DVF-P**

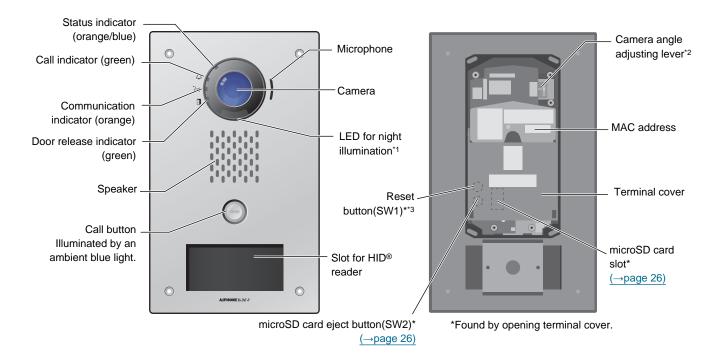

- \*1 Pressing the **[Call]** button at night will turn the light ON, and when the communication ends the light will turn OFF. The light will also turn ON when being monitored by the Master Station.

  There may be times when the light will not turn ON due to settings.
- \*2 The angle of the camera can be adjusted up and down.
- \*3 This is for station service only. Do not press.

#### **Video Door Station IX-DVF-L**

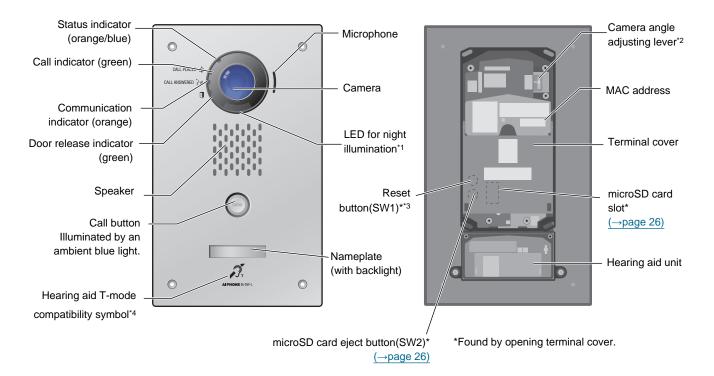

- \*1 Pressing the **[Call]** button at night will turn the light ON, and when the communication ends the light will turn OFF. The light will also turn ON when being monitored by the Master Station.

  There may be times when the light will not turn ON due to settings.
- \*2 The angle of the camera can be adjusted up and down.
- \*3 This is for station service only. Do not press.
- \*4 This station emits an electromagnetic field for hearing aids equipped with T-mode to produce clear audio.

# **Audio Only Door Station IX-SSA**

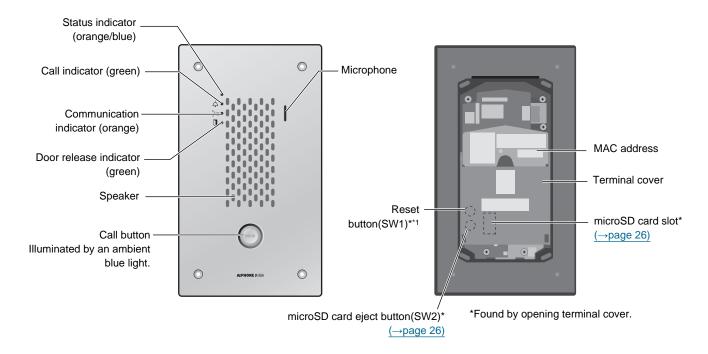

<sup>\*1</sup> This is for station service only. Do not press.

# Audio Only Door Station IX-SSA-2RA

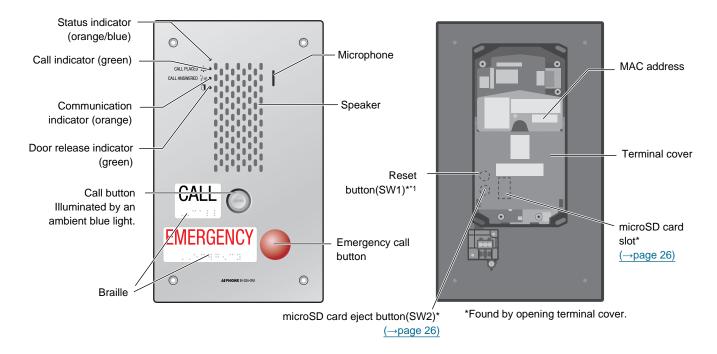

<sup>\*1</sup> This is for station service only. Do not press.

# **Audio Only Door Station IX-SSA-RA**

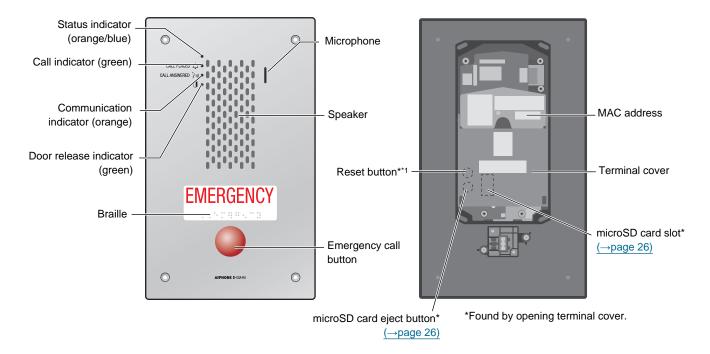

<sup>\*1</sup> This is for station service only. Do not press.

# **Audio Only Door Station IX-SS-2G**

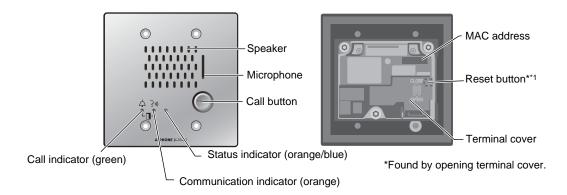

\*1 This is for station service only. Do not press.

# **Status Indicators**

#### IX-EA, IX-DV, IX-DVM, IX-DVF, IX-DVF-2RA, IX-DVF-RA, IX-DVF-P, IX-DVF-L

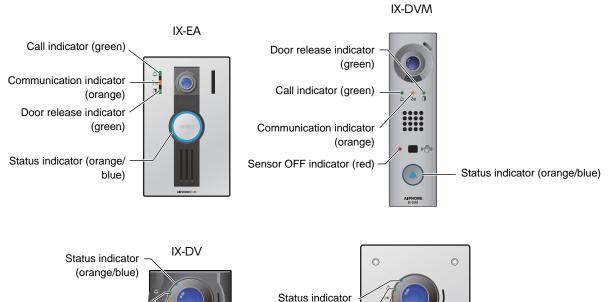

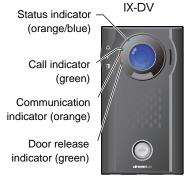

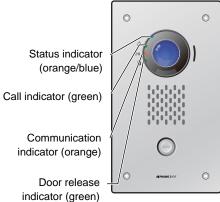

Illustrations shown are for IX-DVF.

#### -**‡**-: On, □ : Off

| Name                              |                    | Status (Pattern)                                                                                                    | Description                                   |
|-----------------------------------|--------------------|----------------------------------------------------------------------------------------------------|-----------------------------------------------|
| Status indicator                  | Orange<br>flashing | → - 1 - 0.75 sec → 0.75 sec —                                                                                                    | Booting                                       |
|                                   |                    | → - 0.25 sec → 0.25 sec →                                                                                                    | Device error, startup error                   |
|                                   |                    | → - 1 - 0.5 sec → 1 4 sec -                                                                                                    | Communication failure                         |
|                                   |                    | $\begin{array}{c ccccccccccccccccccccccccccccccccccc$                                                                                                    | Firmware version upgrading                    |
|                                   |                    | → - 2sec → 0.25sec → 0.25sec → 0.25sec →                                                                                                    | Mounting/<br>unmounting<br>microSD card       |
|                                   |                    |                                                                                                    | Initializing                                  |
|                                   | Blue light         | <del>*</del>                                                                                                    | Standby                                       |
|                                   | Blue flashing      | The lase → I sec → I sec Repeat 3 times, then turn on I have the last of the last of the  | Calling destination busy                      |
|                                   |                    | →-\(\frac{1}{4}\)- 0.25sec → \(\frac{1}{4}\)- 0.25sec → \(\frac{1}{4}\)- 0.25sec \(\frac{1}{4}\)- 0.25sec \(\frac{1}{4}\ | Incoming Call                                 |
|                                   |                    | → -   2sec →   2sec −                                                                                                    | Incoming Page                                 |
|                                   |                    | → - 1 - 2sec → 1sec -                                                                                                    | Being monitored (may be disabled)             |
| Call indicator                    | Green<br>flashing  | → - 0.25sec → 0.25sec ¬                                                                                                    | Outgoing Call                                 |
| Communicati on indicator          | Orange light       | *                                                                                                    | In communication                              |
| Door release indicator            | Green<br>flashing  | → - 0.5sec → 0.5sec ¬                                                                                                    | Door Release*1                                |
| Sensor OFF indicator (for IX-DVM) | Red light          | *                                                                                                    | Contactless call<br>sensor not<br>available*2 |

<sup>\*1</sup> Flashes when the door release contact is triggered.

If door release timeout is set to 3 seconds or less, it will flash at a 3 second interval.

<sup>\*2</sup> The contactless call sensor cannot be used when Contactless Call setting(administrator) is disabled or when the sensor is malfunctioning.

# IX-SSA, IX-SSA-2RA, IX-SSA-RA

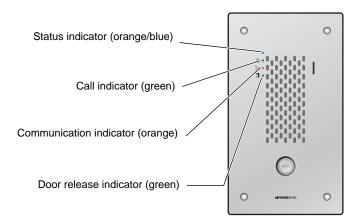

Illustration shown is the IX-SSA.

#### -**≒**: On, □: Off

| Name                |                    | Status (Pattern)                                                                                                    | Description                             |
|---------------------|--------------------|----------------------------------------------------------------------------------------------------|-----------------------------------------|
| Status<br>indicator | Orange<br>flashing | → 0.75 sec → 0.75 sec —                                                                                                    | Booting                                 |
| maioator            | naoriing           | → - 0.25 sec → 0.25 sec —                                                                                                    | Device error, startup error             |
|                     |                    | →                                                                                                    | Communication failure                   |
|                     |                    | $\begin{array}{c ccccccccccccccccccccccccccccccccccc$                                                                                                    | Firmware version updating               |
|                     |                    | → ————————————————————————————————————                                                                                                    | Mounting/<br>unmounting<br>microSD card |
|                     |                    | → - 1sec → 0.25sec → - 0.25sec → 0.25sec − 0.25sec − 1 0.25sec − 1 0.25sec − | Initializing                            |
|                     | Blue light         | <b>*</b>                                                                                                    | Standby                                 |
|                     | Blue flashing      | Repeat 3 times, then turn on → →                                                                                                    | Calling destination busy                |
|                     |                    | → 0.25sec → 0.25sec → 0.75sec → 0.75sec                                                                                                    | Incoming Call                           |
|                     |                    |                                                                                                    | Incoming Page                           |
|                     |                    | → - <del> </del> - 2sec → □1sec ¬                                                                                                    | Being monitored (may be disabled)       |

| Name                     |                   | Description                        |                  |
|--------------------------|-------------------|------------------------------------|------------------|
| Call indicator           | Green<br>flashing | →- <u></u> - 0.25sec → □ 0.25sec ─ | Outgoing Call    |
| Communicati on indicator | Orange light      | <del>*</del>                       | In communication |
| Door release indicator   | Green<br>flashing | → 0.5sec - 0.5sec - 0.5sec         | Door Release*1   |

<sup>\*1</sup> Flashes when the door release contact is triggered.

If door release timeout is set to 3 seconds or less, it will flash at a 3 second interval.

# IX-SS-2G

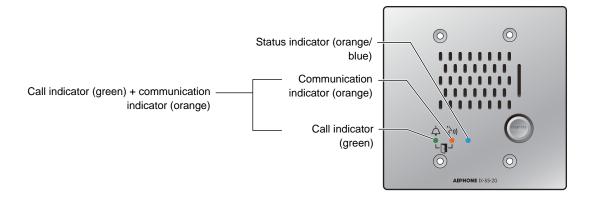

#### -**‡**: On, □: Off

| Name                                               |                                              | Status (Pattern)                                                    | Description                       |
|----------------------------------------------------|----------------------------------------------|---------------------------------------------------------------------|-----------------------------------|
| Status<br>indicator                                | Orange<br>flashing                           | → - 0.75 sec → 0.75 sec —                                           | Booting                           |
|                                                    | 3                                            | → - 0.25 sec → 0.25 sec —                                           | Device error, startup error       |
|                                                    |                                              |                                                                     | Communication failure             |
|                                                    |                                              | $\begin{array}{c ccccccccccccccccccccccccccccccccccc$               | Firmware version updating         |
|                                                    |                                              | →-\(\frac{1}{1}\) -1sec → \(\pi\) 0.25sec → \(\pi\) 0.25sec \(\pi\) | Initializing                      |
|                                                    | Blue light                                   | <b>*</b>                                                            | Standby                           |
|                                                    | Blue flashing                                | Repeat 3 times, then turn on                                        | Calling destination busy          |
|                                                    |                                              | → 0.25sec → 0.25sec → 0.75sec                                       | Incoming Call                     |
|                                                    |                                              | → - 2sec → □ 2sec ¬                                                 | Incoming Page                     |
|                                                    |                                              | → - 1sec - 1sec -                                                   | Being monitored (may be disabled) |
| Call indicator                                     | Green<br>flashing                            | → -\(\frac{1}{4}\)- 0.25sec -> \(\frac{1}{2}\) 0.25sec -            | Outgoing Call                     |
| Communicati on indicator                           | Orange light                                 | *                                                                   | In communication                  |
| Call indicator<br>+<br>Communicati<br>on indicator | Green<br>flashing<br>+<br>Orange<br>flashing | 0.5sec — 0.5sec — 0.5sec                                            | Door Release*1                    |

<sup>\*1</sup> Flashes when the door release contact is triggered.

If door release timeout is set to 3 seconds or less, it will flash at a 3 second interval.

# microSD Cards (IX-EA, IX-DVM, IX-SSA(-\*), IX-DV and IX-DVF(-\*))

#### microSD cards that can be used with this station (sold separately)

| Standard               | Storage capacity | Format | Speed class       |
|------------------------|------------------|--------|-------------------|
| microSDHC memory cards | 4 GB to 32 GB    | FAT32  | SD speed class 10 |

# Important

- A microSD card is not included with this station. Select a microSD card that suits the usage environment such as temperature.
- · Some microSD cards may not operate properly.
- If the card contains data other than video/audio files, it may not have enough space to record video/audio recordings.

#### **Note**

- A maximum of 999 video/audio files can be saved. However, this may vary depending on the size of the video/audio files and the capacity of the microSD card.
- Use a microSD card that has been formatted on a PC or the like.
- The microSD card has a limited life. Replace the microSD card regularly is recommended. Contact with the microSD card manufacturer for a guideline for when to replace the microSD card. Contact the microSD card manufacturer for replacement period of the microSD card.
- Aiphone is not to be held responsible in any way for microSD cards.

# **Inserting/Removing microSD Cards**

#### Inserting a microSD card (IX-EA)

1. Remove the panel.

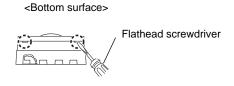

2. Remove the main unit from the installation stand (wall).

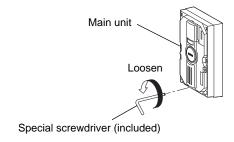

- Remove the terminal cover on the rear of the main unit.
  - Loosen the two terminal cover installation screws.
  - (2) Remove the terminal cover from the main unit.

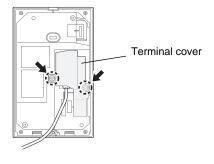

- 4. Insert a microSD card into the main unit.
  - Push it in until you hear it click into place.
  - The status indicator will flash orange while mounting the microSD card.

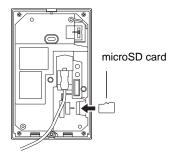

Return the terminal cover, main unit, and panel to their original positions.

- Calls and other operations cannot be performed while the microSD card is being mounted.
- Be sure to reattach the terminal cover. Otherwise, condensation or water could enter the device, causing a malfunction.

#### **Inserting a microSD card (IX-DVM)**

# **1.** Detach the main unit from the mounting frame.

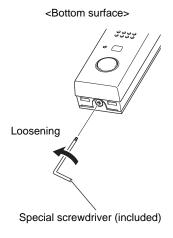

# 2. Insert a microSD card in the main unit.

- Push it in until you hear it click into place.
- The status indicator flashes orange while the microSD card is being mounted.

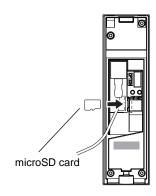

# **3.** Return the main unit to its original positions.

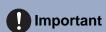

 Calls and other operations cannot be performed while the microSD card is being mounted.

# Inserting a microSD card (except IX-EA and IX-DVM)

- 1. Remove the front cover.
  - For IX-DV

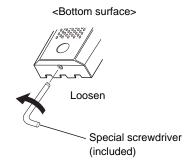

- For IX-DVF(-\*) or IX-SSA(-\*), proceed to Step 2.
- **2.** Remove the unit from the mounting surface.
  - For IX-DV

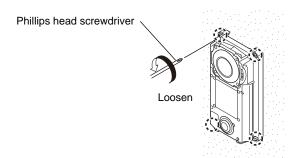

• For IX-DVF(-\*) or IX-SSA(-\*)

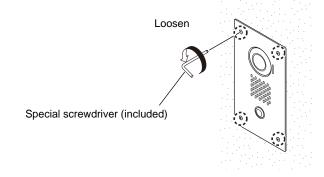

# **2** Before Using

Slide the terminal cover on the rear of the unit downward to open it.

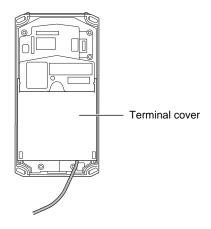

- **4.** Insert a microSD card into the unit.
  - Push it in until you hear it click into place.
  - The status indicator will flash orange while mounting the microSD card.

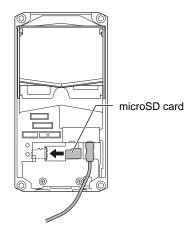

Close the terminal cover, and place the unit and front cover to their original positions.

# Mportant

- Calls and other operations cannot be performed while the microSD card is being mounted.
- Be sure to close the terminal cover when done. If left open, condensation or water may enter and cause damage.

#### Removing the microSD card (IX-EA)

- **1.** Detach the main unit.
  - Refer to Steps 1 through 3 in "Inserting a microSD card (IX-EA)" for instructions on how to remove it.
- 2. Press the [microSD card eject] button on the back of the main unit one time.
  - The status indicator flashes orange. Do not remove the microSD card while it is flashing.

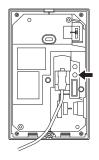

Press the [microSD card eject] button one time

**3.** Push the microSD card until you hear it click, and then remove it.

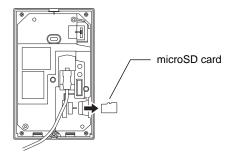

4. Return the terminal cover, main unit, and panel to their original positions.

- Calls and other operations cannot be performed while the microSD card is being unmounted.
- Removing the microSD card while it is being unmounted (while the status indicator is flashing orange) could cause data corruption.
- Be sure to reattach the terminal cover. Otherwise, condensation or water could enter the device, causing a malfunction.

#### Removing the microSD card (IX-DVM)

- **1.** Detach the main unit.
  - Refer to Step 1 in "Inserting a microSD card (IX-DVM)" for instructions on how to remove it.
- 2. Pressing the [microSD card eject] (SW2) button on the back of the main unit one time.
  - The status indicator flashes orange. Do not remove the microSD card while it is flashing.

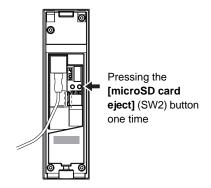

**3.** Push the microSD card until you hear it click, and then remove it..

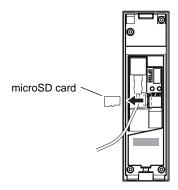

**4.** Return the main unit to its original position

- Calls and other operations cannot be performed while the microSD card is being unmounted.
- Removing the microSD card while it is being unmounted (while the status indicator is flashing orange) could cause data corruption.

# Removing the microSD card (except IX-EA)

- 1. Detach the unit.
  - Refer to Steps 1 through 3 in "Inserting a microSD card" for instructions.
- 2. Press the [microSD card eject](SW2) button on the back of the main unit one time.
  - The status indicator flashes orange. Do not remove the microSD card while it is flashing.

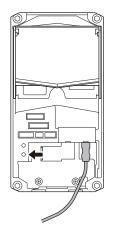

Press the [microSD card eject](SW2) button one time

**3.** Push the microSD card until you hear it click, and then remove it.

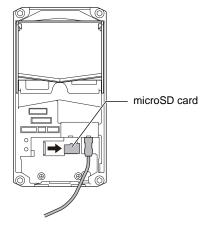

**4.** Close the terminal cover, and place the unit and front cover to their original positions.

- Calls and other operations cannot be performed while the microSD card is being unmounted.
- Removing the microSD card while it is being unmounted (while the status indicator is flashing orange) could cause data corruption.
- Be sure to close the terminal cover when done. If left open, condensation or water may enter and cause damage.

# Using the call button to place a call (except IX-DVF-RA and IX-SSA-RA)

# 1. Press the [Call] button

- The ringback tone will play from the speaker.
- The call indicator will flash.
- Video from the camera is displayed at the call destination station (Video Door Station only).
- The LED illumination will turn ON in low ambient lighting. (Video Door Station only)
- Depending on the setting (administrator), the outgoing call may be ended by detecting the contactless call sensor (for IX-DVM) or pressing the [CALL] button once again.

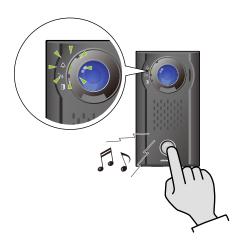

# 2. Speak when the other party answers

 The call indicator will turn OFF, and the communication indicator will turn ON.

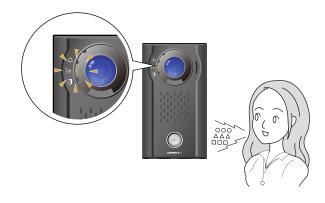

# 3. Communication ends when the other party ends the call.

- The communication indicator will turn OFF.
- Depending on the setting, the call may be ended by detecting the contactless call sensor (for IX-DVM) or pressing the [Call] button.

# 3 How to use

# w

#### **Note**

- The call is placed using the priority that was set during programming.
- The call ring timer and the ringback tone count may vary depending on the settings.
- When calling a VoIP Phone, this will be the shorter time of the time set for "Call Timeout" and the call duration set on the IP-PBX.
- A call tone may not sound, depending on the settings.
- Depending on the settings, communication sounds may play from separately installed speakers.
- A call start notification tone or message may play when the call starts, depending on the settings.
- If the call duration set on this station elapses, the call will automatically end. A notification tone will play approximately 10 seconds prior to the call ending. The notification tone may not play, depending on the settings.
- If a page with a higher priority is received from another station while making an outgoing call or during communication, the outgoing call or call will be interrupted and the station will switch to the page.
- If Change Destination by Time Delay or a schedule is set, outgoing calls will be placed according to the setting.(→page 62)
- If call recipients include a VoIP Phone configured to automatically take the call, that VoIP Phone will answer.

# Placing an Urgent Call (IX-DVF-2RA, IX-DVF-RA, IX-SSA-2RA, and IX-SSA-RA)

- 1. Press the [EMERGENCY] button.
  - The ringback tone will play from the speaker.
  - The call indicator will flash.
  - Video from the camera is displayed at the call destination. (Video Door Station only).
  - The LED illumination will turn ON in low ambient lighting. (Video Door Station only)

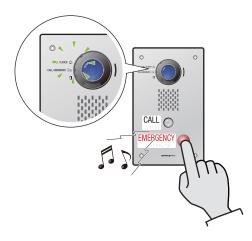

- 2. Speak when the other party answers.
  - The call indicator will turn OFF, and the communication indicator will turn ON.

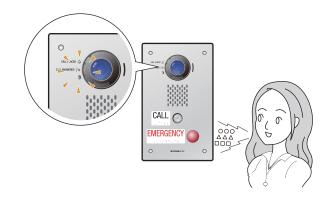

- 3. Communication ends when the other party ends the call.
  - Communication indicator will turn OFF.

# 3 How to use

# w

#### **Note**

- The call is placed using the priority that was set during programming.
- The call ring timer and the ringback tone count may vary depending on the settings.
- When calling a VoIP Phone, this will be the shorter time of the time set for "Call Timeout" and the call duration set on the IP-PBX.
- A call tone may not sound, depending on the settings.
- Depending on the settings, communication sounds may play from separately installed speakers.
- A call start notification tone or message may play when the call starts, depending on the settings.
- If the call duration set on this station elapses, the call will automatically end. A notification tone will play approximately 10 seconds prior to the call ending. The notification tone may not play, depending on the settings.
- If a page with a higher priority is received from another station while making an outgoing call or during communication, the outgoing call or call will be interrupted and the station will switch to the page.
- If Change Destination by Time Delay or a schedule is set, outgoing calls will be placed according to the setting.(→page 62)
- If call recipients include a VoIP Phone configured to automatically take the call, that VoIP Phone will answer.

# Using the contactless call sensor to place a call (IX-DVM)

A call can be placed by holding a hand over the contactless call sensor. This setting can be disabled by the administrator. When disabled the sensor off indicator will be illuminated.

## **Important**

- Environmental conditions such as the accumulation of rainwater, frost, snow, dust, or scratch on the unit may prevent calls from being made or place accidental calls. Regularly remove any deposits on the sensor.
- The call cannot be made depending on the detection target.
- Do not expose the sensor to strong light or infrared rays. The sensor may not respond.

## Hold hand over contactless call sensor for designated amount of time.

- The ringback tone sounds from the device speaker.
- The call indicator flashes when a call is being placed.
- Video from the camera is displayed at the call destination.
- The LED for night illumination may turn ON in low ambient lighting.
- Depending on the settings (made by administrator), the outgoing call may be ended by holding a hand over the sensor again.

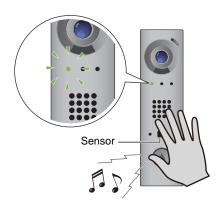

## 2. Speak when other party answers.

• The call indicator will turn OFF, and the communication indicator will turn ON.

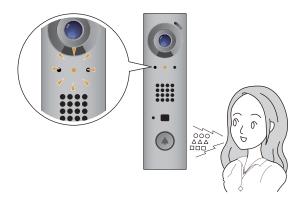

# **3.** Communication ends when other party ends call.

- · Communication indicator will turn OFF.
- Depending on the settings (made by administrator), the outgoing call may be ended by holding a hand over the sensor again.

# Use an external device to place a call

Use an external device (sensor, call button, etc.) to place a call to a pre-determined location.

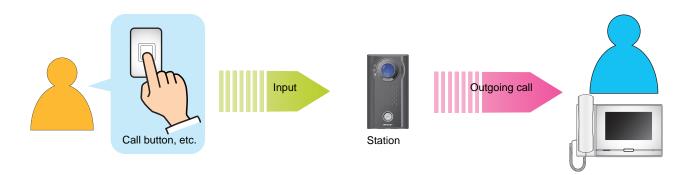

## Activate the external device

- The ringback tone will play from the device speaker.
- The call indicator on this device will flash.
- Video from the camera is displayed to the call destination. (Video Door Station only)
- The LED illumination will turn ON in low ambient lighting. (Video Door Station only)

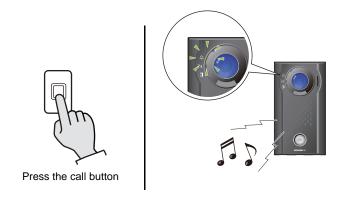

# 2. Speak when the other party answers

• The call indicator will turn OFF, and the communication indicator will turn ON.

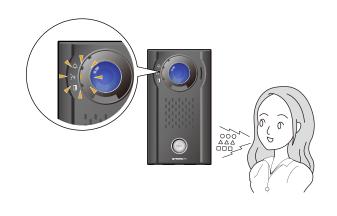

# **3.** Communication ends when the other party ends the call.

· Communication indicator will turn OFF.

## w

- The call is placed using the priority that was set during programming.
- The call ring timer and the ringback tone count may vary depending on the settings.
- When calling a VoIP Phone, this will be the shorter time of the time set for "Call Timeout" and the call duration set on the IP-PBX.
- The ringback tone may not be played, depending on the settings.
- Depending on the settings, communication sounds may play from separately installed speakers.
- A call start notification tone or message may play when the call starts, depending on the settings.
- If the call duration set on this station elapses, the call will automatically end. A notification tone will play approximately 10 seconds prior to the call ending. The notification tone may not play, depending on the settings.
- If a page with a higher priority is received from another station while making an outgoing call or during a communication, the outgoing call or call will be interrupted and the station will switch to the page.
- If call recipients include a VoIP Phone configured to automatically take the call, that VoIP Phone will answer.

# Answering a call

## **Answering automatically**

When there is an incoming call, the ringtone will sound and the Door Station will answer automatically.

- Begin speaking when the incoming call
  - The communication indicator turns ON.

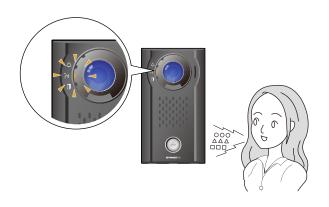

- Communication ends when the other party ends the call.
  - The communication indicator will light OFF.

Answering with the contactless call sensor (for IX-DVM) or the [Call] button (except IX-DVF-RA and IX-SSA-RA)

When receiving a call, the ringtone sounds and the status indicator flashes blue.

This can be used if Auto Answer (→page 69) is "OFF" and answering with the contactless call sensor (for IX-DVM) or the [Call] button is enabled via programming.

- 1. When an incoming call is received, hold hand over contactless call sensor (for IX-DVM) or press the [Call] button.
  - The status indicator will turn ON, and the communication indicator will turn ON.

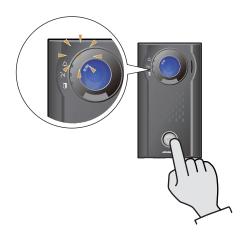

2. Speak with the other party

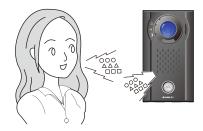

- 3. When the communication ends, hold hand over contactless call sensor (for IX-DVM) or press the [Call] button.
  - · Communication indicator will turn OFF.

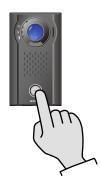

- If Auto Answer (→page 69) is "ON," the device will automatically answer when it receives a call.
- Depending on the settings, communication sounds may play from separately installed speakers.
- A separate switch or the like may be used to answer, depending on the settings.
- A call start notification tone or message may play when the call starts, depending on the settings.
- If the call duration set on the other station (for calls with a VoIP Phone, the shorter of the call durations set on the device and the VoIP Phone) elapses, the call will automatically end. A notification tone will play approximately 10 seconds prior to the call ending. The notification tone may not play, depending on the settings.
- If a page with a higher priority is received from another station during a communication, the call will be interrupted and the station will switch to the page.
- If a page or a call with a higher priority is received from another station while making an outgoing call, the outgoing call will be interrupted and the station will switch to the page or call with a higher priority.
- The ringtone and ringtone count may differ, depending on the settings.
- The ringtone may not sound, depending on the settings.

# Receiving a page

Paging will begin after the paging pretone.

## Receiving a page

- **1.** The paging pretone will ring, then paging will begin.
  - The status indicator will flash blue.

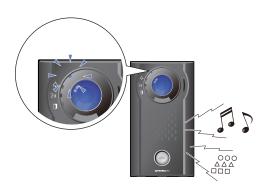

**2.** Paging complete.

Answering a page with the contactless call sensor (for IX-DVM) or the [Call] button (except IX-DVF-RA and IX-SSA-RA)

This feature must be configured when programming.

- **1.** The paging pretone will ring, then paging will begin.
  - The status indicator will flash blue.

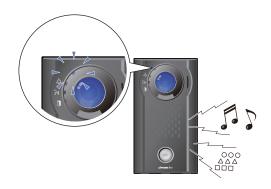

- 2. Hold hand over contactless call sensor (for IX-DVM) or press the [Call] button during paging.
  - The communication indicator turns ON.

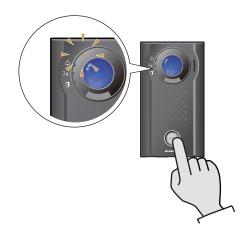

## 3. Speak with the other party

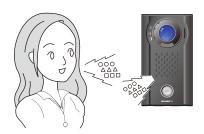

- 4. When the communication ends, hold hand over contactless call sensor (for IX-DVM) or press the [Call] button.
  - The communication indicator will turn OFF.

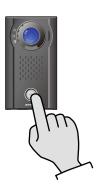

## A.

- If an outgoing call is made during paging, paging may be canceled when the outgoing call is placed, depending on the priority.
- The paging pretone may not sound, depending on the settings.
- Depending on the settings, the paging pretone and the paging audio may play from separately installed speakers.
- A contact input trigger may be used to answer, depending on the settings.
- A call start notification tone or message may play when the call starts, depending on the settings.
- If the call duration that was previously set on this station elapses, the call will automatically end. A notification tone will play approximately 10 seconds prior to the call ending. The notification tone may not play, depending on the settings.
- If a page with a higher priority is received from another station during a call or page, the call or page will be interrupted and the station will switch to the page with the higher priority.
- Depending on the IX-MV7-\* settings, it may be impossible to answer an urgent page.
- If a paging pretone with a long duration is set, the initial paging tone may be cut short.

# Play Video/Audio Recordings using a PC

Insert the microSD card into the microSD card slot on the PC or an microSD card reader connected to the PC to play video/audio files recorded to the microSD card on the PC.

• Video/audio files can be played using a media player that supports the AVI format.

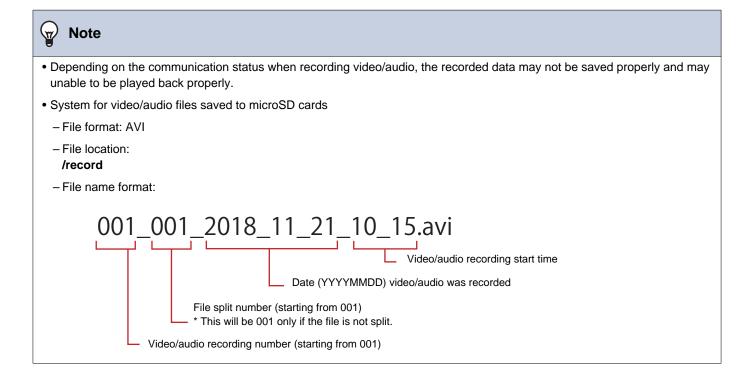

# Configuring the station sound a tone on a schedule

Configure the station to play a chime tone on the configured schedule. Refer to "Chime (→page 84)" to configure chimes.

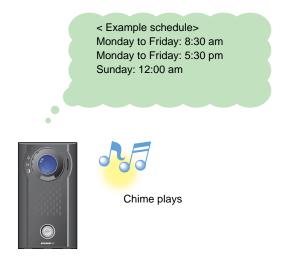

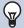

- If a call or page is received while the chime is playing, the chime will be canceled.
- The chime will not play when placing a call, receiving a call, receiving a page, or communication.

# Sending an email

An email can be sent to pre-registered email addresses using Email Event Trigger. For how to configure email settings, refer to "Email (→page 75)".

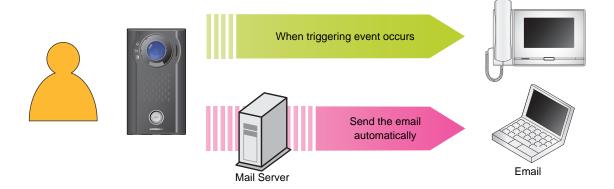

#### Example of sending email:

When performing an outgoing call from this station (station number "001") belonging to group number "01" by pressing the Call button with this station (station number: 003, station name: Video Door Station 3, location: North Entrance) set to priority "Urgent"

| Source        | $\triangle\triangle\triangle\triangle \otimes \triangle\triangle\triangle\triangle$ .com                                                                                                    |
|---------------|----------------------------------------------------------------------------------------------------|
| Date and time | 11/20/2018 7:22                                                                                                    |
| To<br>CC      | xxxx@xxxxx.com                                                                                                    |
| Subject       | 003 Video Door Station 3 Urgent Outgoing Call                                                                                                    |
| Description   | A call was made at [20181120 07:21:40].  Source Station Number: [003] Source Station Name: [Video Door Station 3] Source Station Location: [North Entrance] Call Priority: [Urgent] Destination group number: [01] Destination Group Name: [Call Button] Destination Station Number: [001] |

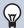

- "UTF-8" is used to encode the "Subject." Characters may display incorrectly depending on the email client. To avoid this, set the encoding method to "UTF-8."
- If the call is placed from a Video Door Station, the email will include an image (JPEG).

# **Station Programming**

Connect to the same network as the Door Station and manage the settings from PC web browser. If the Expanded System setting has been set to "Enable" in the Admin Settings, the setting cannot be set using a PC.

### **System requirements**

The programming PC must meet the following requirements to proceed.

| Network     | Ethernet (10BASE-T, 100BASE-TX)                                                           |
|-------------|-------------------------------------------------------------------------------------------|
| Web browser | Microsoft Edge / Internet Explorer 10.0, 11.0 / Mozilla Firefox 59 or 60 (TLS1.2 enabled) |

## Connecting to a PC

Using a Cat5e/6 "Straight-Through" cable, connect the station and PC to the same PoE switch or injector.

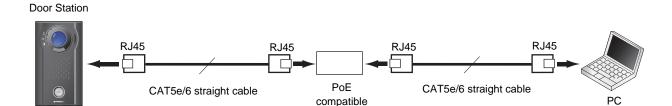

switch

## Login to this station

- 1. Start the PC and open one of the before mentioned web browsers.
- **2.** Enter the address below into the web browser address bar.
  - IPv4 example https://IP address of this device/webset.cgi?login
  - IPv6 example https://[IP address of this device]/webset.cgi?login
  - If a certificate error window is displayed, click [Go on to the webpage]. To prevent it from appearing, the administrator will need to disable it. Contact your system administrator.
  - Language selection window will be displayed.

## 3. Select a language

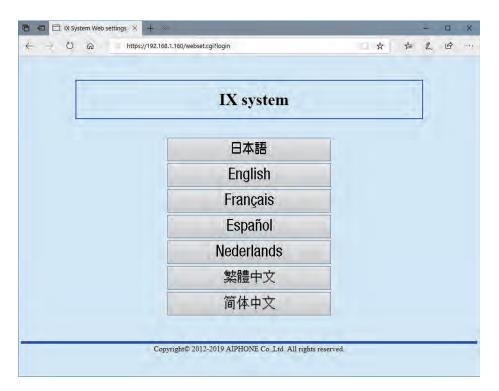

**4.** Enter the ID and password, and click **[Login]**Contact your system administrator for ID and Password.

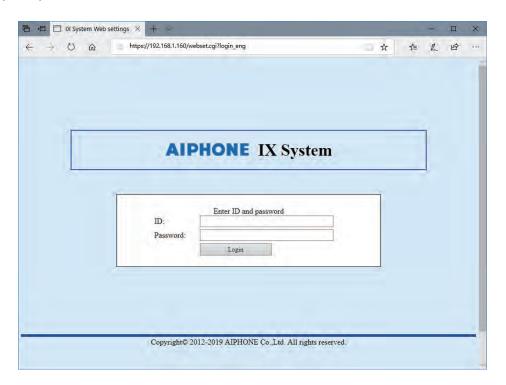

• If the Expanded System setting is set to "Enable," the following is displayed on the Login screen.

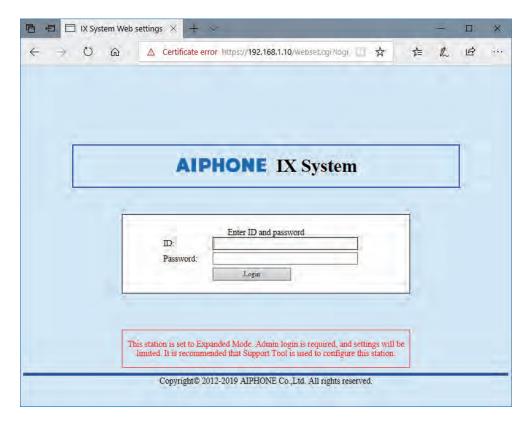

• This indicates the setting window.

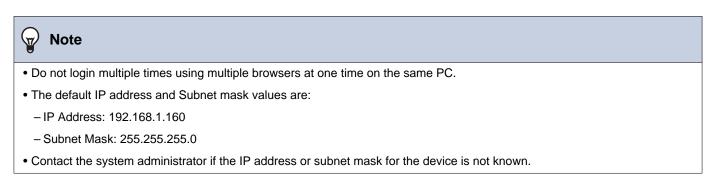

## **Setting window**

When accessing the web server of the station, the following setting window will appear. The station can be configured in this window.

- Depending on PC and OS being used, the window may be slightly different.
- After configuring the station, confirm its operation by referring to the "Operation Manual (this document)."
- IX-DV screen shots are shown in this manual.
- <Setting window example>

Setting window: This indicates the setting window of the title selected. Update button
Click this button to update the station settings.

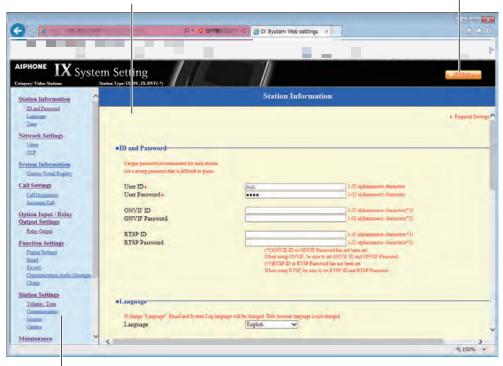

Setting menu:

Shows all items that can be configured. Click the title to be configured and the appropriate setting window will display.

## How to configure

- 1. Click the title to configure in the setting menu
  - The setting window for that particular title will be shown.
- 2. Configure each setting item
- 3. When you are done making changes, click [Update] to update the settings
  - When the settings are updated, [Settings updated.] will be shown at the top left corner in the window. If this fails, an error message will be shown.
  - To cancel any changes, click another title in the setting menu.
  - Do not remove power to the station while updating.
- **4.** Repeat the steps 1 to 3 for other settings
  - To log out of the station, click [Log out] in the settings menu.

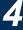

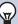

- To exit the station's web setting, click [Log out] and do not close the browser window by clicking [X]. If [Log out] is not used, it will be unable to login for approximately 1 hour.
- If the setting window switch to another without clicking [Update], the settings will not be saved.
- When no activity is detected for one hour, the connection will be automatically terminated.

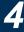

## List of settings

|        | Entry                                                    | Reference page |  |  |  |
|--------|----------------------------------------------------------|----------------|--|--|--|
| Statio | Station Information                                      |                |  |  |  |
| ID and | d Password                                               |                |  |  |  |
|        | User ID                                                  | page 54        |  |  |  |
|        | User Password                                            | page 54        |  |  |  |
|        | ONVIF ID (for IX-EA, IX-DVM, IX-DV and IX-DVF(-*))       | page 54        |  |  |  |
|        | ONVIF Password (for IX-EA, IX-DVM, IX-DV and IX-DVF(-*)) | page 54        |  |  |  |
|        | RTSP ID                                                  | page 54        |  |  |  |
|        | RTSP Password                                            | page 54        |  |  |  |
| Langu  | iage                                                     |                |  |  |  |
|        | Language                                                 | page 55        |  |  |  |
| Time   | 1                                                        | 1              |  |  |  |
| Tir    | me Zone                                                  |                |  |  |  |
|        | Select time zone                                         | page 55        |  |  |  |
| Da     | aylight Savings Time                                     |                |  |  |  |
|        | Enable automatic daylight savings time                   | page 56        |  |  |  |
| Da     | ate and Time                                             |                |  |  |  |
|        | Set date and time                                        | page 56        |  |  |  |
| Netwo  | Network Settings                                         |                |  |  |  |
| Video  | (for IX-EA, IX-DVM, IX-DV and IX-DV                      | ′F(-*))        |  |  |  |
| SI     | P Channel                                                |                |  |  |  |
|        | Resolution                                               | page 57        |  |  |  |
|        | Wide View (for IX-DVM)                                   | page 57        |  |  |  |
|        | Frame Rate [fps]                                         | page 57        |  |  |  |
|        | Select Profile                                           | page 57        |  |  |  |
|        | I-picture interval                                       | page 57        |  |  |  |
|        | Bit rate [kbps]                                          | page 57        |  |  |  |
| OI     | NVIF Transmit Channel                                    |                |  |  |  |
|        | Second Video Encoder                                     | page 58        |  |  |  |
|        | Video Codec                                              | page 58        |  |  |  |
|        | Resolution                                               | page 58        |  |  |  |
|        | Frame Rate [fps]                                         | page 58        |  |  |  |
|        | Select Profile [H.264 / AVC]                             | page 58        |  |  |  |
|        | I-picture interval [H.264/AVC]                           | page 58        |  |  |  |
|        | Bit rate [kbps] [H.264 / AVC]                            | page 58        |  |  |  |
|        | Select Quality [Motion-JPEG]                             | page 58        |  |  |  |
| NTP    | 1                                                        |                |  |  |  |
| Er     | nable NTP                                                | page 59        |  |  |  |

| System Information  Custom Sound Registry page 60  Call Settings  Call Origination  Call origination advanced settings  Call Method page 62 Ringback Tone page 63 Ringback Tone page 63 Ringback Tone Count [time(s)] page 64 Destination by Time Delay Settings page 64 Schedule Settings page 65  Tone Settings  Busy Tone page 63 Error Tone (Call Failed) page 68  Call Restart Function page 68  Incoming Call  Call Answer Settings  Auto Answer page 69 Ringtone Ringtone page 70 VoIP Phone Call Priority page 70  VoIP Phone Call Priority page 70  Option Input / Relay Output Settings  Relay Output  Relay Output  Relay Output advanced settings  Door Release Authorization page 72 Sound Settings  Paging Settings  Paging Pretone page 74  Email  Email Addresses  Destination 1 page 75 | Entry                                | Reference |
|----------------------------------------------------------------------------------------------------|--------------------------------------|-----------|
| Call Settings  Call Origination  Call origination advanced settings  Call Method page 62 Ringback Tone page 63 Ringback Tone Count [time(s)] page 63 Standard Mode Settings page 64 Destination by Time Delay Settings page 64 Schedule Settings page 65  Tone Settings Busy Tone page 63 Call Restart Function page 68  Incoming Call  Call Answer Settings Auto Answer page 69 Ringtone Ringtone Ringtone Ringback Tone Count [time(s)] page 70 VoIP Phone Call Priority page 70 VoIP Phone Call Priority page 70 Option Input / Relay Output Settings Relay Output  Relay Output advanced settings Door Release Authorization page 72 Sound Settings Paging Settings Paging Pretone page 74  Email Email Addresses                                                                                    |                                      | page      |
| Call Settings  Call Origination  Call origination advanced settings  Call Method page 62 Ringback Tone page 63 Ringback Tone Count [time(s)] page 63 Standard Mode Settings page 64 Destination by Time Delay Settings page 64 Schedule Settings page 65  Tone Settings Busy Tone page 67 Error Tone (Call Failed) page 68  Call Restart Function page 68  Incoming Call  Call Answer Settings  Auto Answer page 69 Ringtone Ringtone Ringtone Ringback Tone Count [time(s)] page 70 VoIP Phone page 70 VoIP Phone Call Priority page 70  Option Input / Relay Output Settings  Relay Output  Relay Output advanced settings  Door Release Authorization page 72 Sound Settings  Paging Settings  Paging Pretone page 74  Email Email Addresses                                                          |                                      |           |
| Call Origination  Call origination advanced settings  Call Method page 62 Ringback Tone page 63 Call Timeout page 63 Ringback Tone Count [time(s)] page 63 Standard Mode Settings page 64 Destination by Time Delay Settings page 64 Schedule Settings page 65  Tone Settings  Busy Tone page 67 Error Tone (Call Failed) page 68 Call Restart Function page 68 Incoming Call  Call Answer Settings Auto Answer page 69 Ringtone Ringtone Ringtone Ringtone page 70 VoIP Phone page 70 VoIP Phone Call Priority page 70  Option Input / Relay Output Settings  Relay Output  Relay Output advanced settings  Door Release Authorization page 72 Sound Settings Paging Settings  Paging Pretone page 74  Email Email Addresses                                                                            |                                      | page 60   |
| Call origination advanced settings  Call Method page 62 Ringback Tone page 63 Call Timeout page 63 Ringback Tone Count [time(s)] page 63 Standard Mode Settings page 64 Destination by Time Delay Settings page 64 Schedule Settings page 65 Tone Settings Busy Tone page 67 Error Tone (Call Failed) page 68 Call Restart Function page 68 Incoming Call Call Answer Settings Auto Answer page 69 Ringtone Ringtone Ringtone Ringback Tone Count [time(s)] page 70 VoIP Phone page 70 VoIP Phone page 70 VoIP Phone page 70 Option Input / Relay Output Settings Relay Output Relay Output Relay Output advanced settings Door Release Authorization page 72 Sound Settings page 72 Option Relay Control Authentication key Function Settings Paging Pretone page 74 Email Email Addresses              | Call Settings                        |           |
| Call Method page 62 Ringback Tone page 63 Call Timeout page 63 Ringback Tone Count [time(s)] page 63 Standard Mode Settings page 64 Destination by Time Delay Settings page 64 Schedule Settings page 65  Tone Settings Busy Tone page 67 Error Tone (Call Failed) page 68 Call Restart Function page 68 Incoming Call Call Answer Settings Auto Answer page 69 Ringtone Ringtone Ringback Tone Count [time(s)] page 70 VoIP Phone page 70 VoIP Phone page 70 VoIP Phone page 70 Option Input / Relay Output Settings Relay Output Relay Output advanced settings Door Release Authorization page 72 Sound Settings Paging Settings Paging Pretone page 74 Email Email Addresses                                                                                                    | Call Origination                     |           |
| Ringback Tone page 63  Call Timeout page 63  Ringback Tone Count [time(s)] page 63  Standard Mode Settings page 64  Destination by Time Delay Settings page 64  Schedule Settings page 65  Tone Settings  Busy Tone page 67  Error Tone (Call Failed) page 68  Call Restart Function page 68  Incoming Call  Call Answer Settings  Auto Answer page 69  Ringtone page 70  VolP Phone page 70  VolP Phone page 70  VolP Phone Call Priority page 70  Option Input / Relay Output Settings  Relay Output  Relay Output advanced settings  Door Release Authorization page 72  Sound Settings page 72  Option Relay Control Authentication key  Function Settings  Paging Pretone page 74  Email  Email Addresses                                                                                           | Call origination advanced settings   |           |
| Call Timeout page 63 Ringback Tone Count [time(s)] page 63 Standard Mode Settings page 64 Destination by Time Delay Settings page 64 Schedule Settings page 65  Tone Settings Busy Tone page 67 Error Tone (Call Failed) page 68 Call Restart Function page 68 Incoming Call Call Answer Settings Auto Answer page 69 Ringtone Ringback Tone Count [time(s)] page 70 VoIP Phone page 70 VoIP Phone Call Priority page 70 Option Input / Relay Output Settings Relay Output Relay Output advanced settings Door Release Authorization page 72 Sound Settings Paging Settings Paging Pretone page 74 Email Email Addresses                                                                                                    | Call Method                          | page 62   |
| Ringback Tone Count [time(s)] page 63 Standard Mode Settings page 64 Destination by Time Delay Settings page 64 Schedule Settings  Busy Tone page 67 Error Tone (Call Failed) page 68 Call Restart Function page 68 Incoming Call  Call Answer Settings Auto Answer page 69 Ringtone Ringback Tone Count [time(s)] page 70 VoIP Phone page 70 VoIP Phone page 70 VoIP Phone call Priority page 70 Option Input / Relay Output Settings Relay Output  Relay Output advanced settings Door Release Authorization page 72 Sound Settings Paging Settings Paging Pretone page 74  Email Email Addresses                                                                                                    | Ringback Tone                        | page 63   |
| Standard Mode Settings page 64 Destination by Time Delay Settings page 64 Schedule Settings page 65  Tone Settings Busy Tone page 67 Error Tone (Call Failed) page 68 Call Restart Function page 68 Incoming Call Call Answer Settings Auto Answer page 69 Ringtone Ringtone Ringback Tone Count [time(s)] page 70 VoIP Phone page 70 VoIP Phone Call Priority page 70 Option Input / Relay Output Settings Relay Output Relay Output Advanced settings Door Release Authorization page 72 Sound Settings Paging Pretone page 74 Email Email Addresses                                                                                                    | Call Timeout                         | page 63   |
| Destination by Time Delay Settings page 64 Schedule Settings page 65  Tone Settings  Busy Tone page 67 Error Tone (Call Failed) page 68  Call Restart Function page 68  Incoming Call  Call Answer Settings  Auto Answer page 69 Ringtone Ringback Tone Count [time(s)] page 70  VoIP Phone page 70  VoIP Phone call Priority page 70  Option Input / Relay Output Settings  Relay Output  Relay Output Advanced settings  Door Release Authorization page 72 Sound Settings  Paging Settings  Paging Pretone page 74  Email  Email Addresses                                                                                                    | Ringback Tone Count [time(s)]        | page 63   |
| Schedule Settings  Tone Settings  Busy Tone Error Tone (Call Failed)  Call Restart Function  Incoming Call  Call Answer Settings  Auto Answer  Ringtone Ringtone Ringback Tone Count [time(s)]  VolP Phone VolP Phone Call Priority  Page 70  VolP Phone Call Priority  Option Input / Relay Output Settings  Relay Output  Relay Output  Relay Output advanced settings  Door Release Authorization Found Settings  Door Relay Control Authentication Key  Function Settings  Paging Pretone  Page 74  Email  Email Addresses                                                                                                    | Standard Mode Settings               | page 64   |
| Tone Settings  Busy Tone page 67  Error Tone (Call Failed) page 68  Call Restart Function page 68  Incoming Call  Call Answer Settings  Auto Answer page 69  Ringtone  Ringtone  Ringback Tone Count [time(s)] page 70  VoIP Phone page 70  VoIP Phone Call Priority page 70  Option Input / Relay Output Settings  Relay Output  Relay Output advanced settings  Door Release Authorization page 72  Sound Settings page 72  Option Relay Control Authentication key  Function Settings  Paging Pretone page 74  Email  Email Addresses                                                                                                    | Destination by Time Delay Settings   | page 64   |
| Busy Tone                                                                                                    | Schedule Settings                    | page 65   |
| Error Tone (Call Failed)  Call Restart Function  Incoming Call  Call Answer Settings  Auto Answer  Ringtone  Ringtone  Ringback Tone Count [time(s)]  VolP Phone  VolP Phone Call Priority  Option Input / Relay Output Settings  Relay Output  Relay Output advanced settings  Door Release Authorization  Relay Control Authentication  Key  Function Settings  Paging Pretone  Page 74  Email  Email Addresses                                                                                                    | Tone Settings                        | •         |
| Call Restart Function page 68  Incoming Call  Call Answer Settings  Auto Answer  Ringtone  Ringtone  Ringback Tone Count [time(s)]  VoIP Phone  VoIP Phone Call Priority  Option Input / Relay Output Settings  Relay Output  Relay Output advanced settings  Door Release Authorization  Sound Settings  Option Relay Control Authentication  Key  Function Settings  Paging Pretone  Page 74  Email  Email Addresses                                                                                                    | Busy Tone                            | page 67   |
| Incoming Call  Call Answer Settings  Auto Answer  Ringtone  Ringtone  Ringback Tone Count [time(s)]  VolP Phone  VolP Phone Call Priority  Option Input / Relay Output Settings  Relay Output  Relay Output advanced settings  Door Release Authorization  Page 72  Sound Settings  Page 72  Option Relay Control Authentication  Key  Function Settings  Paging Pretone  Email  Email Addresses                                                                                                    | Error Tone (Call Failed)             | page 68   |
| Call Answer Settings Auto Answer  Ringtone Ringtone Ringback Tone Count [time(s)]  VolP Phone VolP Phone Call Priority  Option Input / Relay Output Settings Relay Output Relay Output advanced settings  Door Release Authorization Sound Settings  Paging Settings  Paging Pretone  Email  Email Addresses                                                                                                    | Call Restart Function                | page 68   |
| Auto Answer page 69  Ringtone Ringtone Ringback Tone Count [time(s)] page 70  VolP Phone VolP Phone Call Priority page 70  Option Input / Relay Output Settings  Relay Output  Relay Output advanced settings  Door Release Authorization page 72  Sound Settings page 72  Option Relay Control Authentication key  Function Settings  Paging Pretone page 74  Email  Email Addresses                                                                                                    | Incoming Call                        | 1         |
| Ringtone Ringtone Ringback Tone Count [time(s)] VoIP Phone VoIP Phone Call Priority Page 70  Option Input / Relay Output Settings Relay Output Relay Output advanced settings Door Release Authorization Sound Settings Paging Settings Paging Pretone  Page 69  page 70  page 70  page 70  page 70  page 70  page 70  page 70  page 70  page 70  page 70  page 70  page 70  page 70  page 70  page 70  page 70  page 70  page 70  Option Input / Relay Output Settings  page 72  Sound Settings  page 72  Paging Settings  Paging Pretone  page 74  Email  Email Addresses                                                                                                    | Call Answer Settings                 |           |
| Ringtone Ringback Tone Count [time(s)] Page 70  VoIP Phone VoIP Phone Call Priority Page 70  Option Input / Relay Output Settings Relay Output Relay Output advanced settings  Door Release Authorization Sound Settings Paging Settings Paging Pretone  Page 74  Email  Email Addresses                                                                                                    | Auto Answer                          | page 69   |
| Ringback Tone Count [time(s)] page 70  VoIP Phone page 70  VoIP Phone Call Priority page 70  Option Input / Relay Output Settings  Relay Output  Relay Output advanced settings  Door Release Authorization page 72  Sound Settings page 72  Option Relay Control Authentication Key  Function Settings  Paging Settings  Paging Pretone page 74  Email  Email Addresses                                                                                                    | Ringtone                             |           |
| VoIP Phone  VoIP Phone Call Priority  Page 70  Option Input / Relay Output Settings  Relay Output  Relay Output advanced settings  Door Release Authorization  Sound Settings  Option Relay Control Authentication  Key  Function Settings  Paging Pretone  Page 74  Email  Email Addresses                                                                                                    | Ringtone                             | page 69   |
| VoIP Phone Call Priority page 70  Option Input / Relay Output Settings  Relay Output  Relay Output advanced settings  Door Release Authorization page 72 Sound Settings page 72  Option Relay Control Authentication Key  Function Settings  Paging Settings  Paging Pretone page 74  Email  Email Addresses                                                                                                    | Ringback Tone Count [time(s)]        | page 70   |
| Option Input / Relay Output Settings  Relay Output  Relay Output advanced settings  Door Release Authorization page 72 Sound Settings page 72  Option Relay Control Authentication Key  Function Settings  Paging Settings  Paging Pretone page 74  Email  Email Addresses                                                                                                    | VoIP Phone                           | page 70   |
| Relay Output  Relay Output advanced settings  Door Release Authorization page 72 Sound Settings page 72  Option Relay Control Authentication Key  Function Settings Paging Settings  Paging Pretone page 74  Email  Email Addresses                                                                                                    | VoIP Phone Call Priority             | page 70   |
| Relay Output advanced settings  Door Release Authorization page 72 Sound Settings page 72 Option Relay Control Authentication Key  Function Settings Paging Settings Paging Pretone page 74  Email  Email Addresses                                                                                                    | Option Input / Relay Output Settings |           |
| Door Release Authorization page 72 Sound Settings page 72 Option Relay Control Authentication Key  Function Settings Paging Settings Paging Pretone page 74  Email  Email Addresses                                                                                                    | Relay Output                         |           |
| Sound Settings page 72  Option Relay Control Authentication Key  Function Settings  Paging Settings  Paging Pretone page 74  Email  Email Addresses                                                                                                    | Relay Output advanced settings       |           |
| Option Relay Control Authentication Key  Function Settings  Paging Settings  Paging Pretone  page 73  page 73  page 73  page 74  Email                                                                                                    | Door Release Authorization           | page 72   |
| Function Settings Paging Settings Paging Pretone page 74  Email Email Addresses                                                                                                    | Sound Settings                       | page 72   |
| Function Settings Paging Settings Paging Pretone page 74  Email Email Addresses                                                                                                    | Option Relay Control Authentication  | page 73   |
| Paging Settings Paging Pretone page 74  Email Email Addresses                                                                                                    | Key                                  |           |
| Paging Pretone page 74  Email  Email Addresses                                                                                                    | Function Settings                    |           |
| Email Email Addresses                                                                                                    | Paging Settings                      |           |
| Email Addresses                                                                                                    | Paging Pretone                       | page 74   |
|                                                                                                    | Email                                |           |
| Destination 1 page 75                                                                                                    | Email Addresses                      |           |
|                                                                                                    | Destination 1                        | page 75   |
| Destination 2 page 75                                                                                                    | Destination 2                        | page 75   |
| Destination 3 page 75                                                                                                    | Destination 3                        | page 75   |

|    | Entry                                                     | Reference page |
|----|-----------------------------------------------------------|----------------|
|    | Email Event Trigger                                       |                |
|    | Outgoing Normal Call                                      | page 75        |
|    | Incoming Normal Call                                      | page 75        |
|    | Outgoing Priority Call                                    | page 75        |
|    | Incoming Priority Call                                    | page 75        |
|    | Outgoing Urgent Call                                      | page 76        |
|    | Incoming Urgent Call                                      | page 76        |
|    | Call Failed                                               | page 76        |
|    | Latch Reset                                               | page 76        |
|    | Error                                                     | page 76        |
|    | Station Restarted                                         | page 76        |
|    | SD Card Error (except IX-SS-2G)                           | page 76        |
|    | Recording Memory Full (except IX-SS-2G)                   | page 76        |
|    | Subject                                                   | page 76        |
|    | Periodic Log Transmission                                 | 1              |
|    | Periodic Log Transmission                                 | page 77        |
|    | Periodic Log Transmit Time                                | page 77        |
|    | Periodic Log Transmit Interval                            | page 77        |
|    | Periodic Log Transmission Subject                         | page 77        |
|    | Send Test Email                                           | page 78        |
|    | Additional Settings (for IX-EA, IX-DVM, DVF(-*))          | X-DV and IX-   |
|    | Attach Image                                              | page 78        |
|    | Image Filename                                            | page 78        |
| Re | cord (except IX-SS-2G)                                    |                |
|    | Record Mode                                               | page 79        |
|    | Record Event                                              | page 79        |
|    | Prevent Overwrite                                         | page 79        |
|    | Video Recording File Length                               | page 80        |
|    | Audio Recording (for IX-EA, IX-DVM, IX-DV and IX-DVF(-*)) | page 80        |
|    | Schedule Settings                                         |                |
|    | Weekly Schedule                                           | page 81        |
| Сс | mmunication Audio Messages                                |                |
|    | Start Communication                                       | page 82        |
|    | Code Received                                             |                |
|    | Code                                                      | page 83        |
|    | Message                                                   | page 83        |

|        | Entry                                      | Reference page |
|--------|--------------------------------------------|----------------|
| Chir   | ne                                         |                |
| \      | Weekly Schedule                            |                |
|        | Start Time                                 | page 84        |
|        | Chime                                      | page 85        |
|        | Daily Schedule                             |                |
|        | Start Time                                 | page 87        |
|        | Chime                                      | page 87        |
| Stat   | ion Settings                               |                |
| Volu   | ime / Tone                                 |                |
|        | /olume                                     |                |
|        | Transmit                                   | page 88        |
|        | Receive                                    | page 88        |
|        | VoIP Phone Volume Adjustment               | page 88        |
|        | Ringtone                                   | page 88        |
|        | Paging (except IX-EA, IX-DVM and IX-SS-2G) | page 88        |
| -      | Tone                                       |                |
|        | Communication Timeout<br>Notification      | page 89        |
|        | Communication End Pretone                  | page 89        |
|        | Auto Answer Tone                           | page 90        |
|        | Key Received                               | page 90        |
|        | Error                                      | page 91        |
| Con    | nmunication                                |                |
|        | Talk Timeout [sec]                         | page 92        |
|        | Communication Start Tone                   | page 92        |
| Mon    | itor                                       | ı              |
|        | Monitored Notification Tone                | page 93        |
|        | Monitored LED Notification                 | page 93        |
| _      | nera (for IX-EA, IX-DVM, IX-DV and IX-E    | OVF(-*))       |
|        | Adjustment                                 |                |
|        | Backlight Compensation                     | page 94        |
|        | Low Light Sensitivity                      | page 94        |
| \      | White LED                                  |                |
|        | Call / Communication                       | page 94        |
|        | Monitored                                  | page 94        |
| Mair   | ntenance                                   |                |
| Initia | alization                                  | page 95        |

## **Station Information**

## **ID and Password**

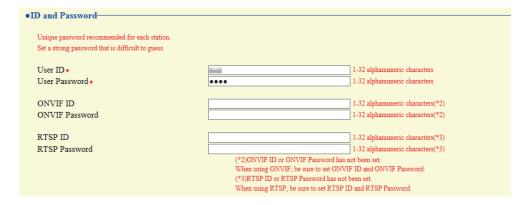

| Entry                                                    | Description                                                                           | Settings                                             | Default values                     |
|----------------------------------------------------------|---------------------------------------------------------------------------------------|------------------------------------------------------|------------------------------------|
| User ID*1                                                | Set the ID of the user account for logging in to the Web System Setting Server.       | 1 - 32 alphanumeric characters "root" cannot be set. | Contact your system administrator. |
| User Password*1                                          | Set the Password of the user account for logging in to the Web System Setting Server. | 1 - 32 alphanumeric characters                       | Contact your system administrator. |
| ONVIF ID (for IX-EA, IX-DVM, IX-DV and IX-DVF(-*))       | Set the ID to access this station from 3rd party products using ONVIF.                | 1 - 32 alphanumeric characters                       | -                                  |
| ONVIF Password (for IX-EA, IX-DVM, IX-DV and IX-DVF(-*)) | Set the Password to access this station from 3rd party products using ONVIF.          | 1 - 32 alphanumeric characters                       | -                                  |
| RTSP ID                                                  | Set the ID to access this station from 3rd party products using RTSP.                 | 1 - 32 alphanumeric characters                       | -                                  |
| RTSP Password                                            | Set the Password to access this station from 3rd party products using RTSP.           | 1 - 32 alphanumeric characters                       | -                                  |

<sup>\*1</sup> Indicates a required field. Use the default values, unless a change is necessary.

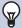

- The ONVIF port number is "10080" and the RTSP port number is "554."
- Refer to "Viewing video from IX-EA, IX-DVM, IX-DV or IX-DVF(-\*) with 3rd party products (ONVIF) (→page 96)" for information on connecting IX-EA, IX-DVM, IX-DV and IX-DVF(-\*) with a 3rd party product.
- The "Administrator ID" (administrator setting) and "User ID" cannot be identical.
- "User Password," "ONVIF Password," and "RTSP Password " are displayed as "●●●●●" on the screen.

## Language

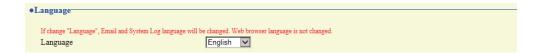

| Entry    | Description                                                                                                    | Settings                                                                                                    | Default values |
|----------|----------------------------------------------------------------------------------------------------|----------------------------------------------------------------------------------------------------|----------------|
| Language | Select the language for email and system log language.  • Language used for various settings (including the station name)  • Language used for email and system log | <ul> <li>Japanese</li> <li>English</li> <li>French</li> <li>Spanish</li> <li>Dutch</li> <li>Traditional Chinese</li> <li>Simplified Chinese</li> </ul> | English        |

## **W**

#### Note

• When logging in to web configuration with the station in its default state at the first time, the language will be set to the same language that was selected when logging in.

#### **Time**

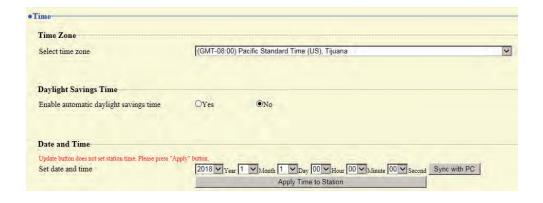

## **Important**

• If the power is turned off for at least 30 minutes, the time and date will revert back to the default setting. If this happens, set the time and date again.

#### ■ Time Zone

| Entry            | Description        | Settings               | Default values                                        |
|------------------|--------------------|------------------------|-------------------------------------------------------|
| Select time zone | Set the Time Zone. | Select from 99 regions | (GMT-08:00) Pacific<br>Standard Time (US),<br>Tijuana |

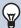

#### **Note**

• When logging in to web configuration with the station in its default state at the first time, this will be set as follows depending on the language selected when logging in.

Japanese: (GMT+09:00) Osaka, Sapporo, Tokyo

English: (GMT-08:00) Pacific Standard Time (US), Tijuana French: (GMT+01:00) Brussels, Madrid, Copenhagen, Paris Spanish: (GMT+01:00) Brussels, Madrid, Copenhagen, Paris Dutch: (GMT+01:00) Amsterdam, Berlin, Bern, Rome, Stockholm

Traditional Chinese: (GMT+08:00) Taipei

Simplified Chinese: (GMT+08:00) Beijing, Chongqing, Hong Kong, Urumqi

## ■ Daylight Savings Time

| Entry                                  | Description                                                                                       | Settings      | Default values |
|----------------------------------------|---------------------------------------------------------------------------------------------------|---------------|----------------|
| Enable automatic daylight savings time | The daylight saving time is set automatically according by region selected in "Select time zone". | • Yes<br>• No | No             |

#### ■ Date and Time

Clicking **[Update]** will not update the date and time settings on this station. Instead, press **[Apply Time to Station]** to update.

| Entry             | Description                                                       | Settings                                                   | Default values                                              |
|-------------------|-------------------------------------------------------------------|------------------------------------------------------------|-------------------------------------------------------------|
| Set date and time | Set the current time for the station. This is a required setting. | 00:00:00/1/1/2018 - 3:59:59/<br>12/31/2065                 | The time from 00:00:00/1/1/2018 with                        |
|                   |                                                                   | [Sync with PC]: Set to the current time setting of the PC. | the time difference set<br>in "Select time zone"<br>applied |

# **Network Settings**

## Video (for IX-EA, IX-DVM, IX-DV and IX-DVF(-\*))

#### ■ SIP Channel

Configure the video encoder for transmission between IX stations. The coding system used is H.264 / AVC.

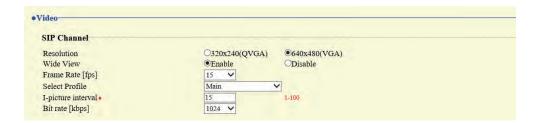

## Important

• When the "Frame Rate" is set to 7.5, 10, 15, 20 or, 30 fps, after approximately 10 minutes following the start of an outgoing call, the frame rate will automatically drop to 5 fps.

## ₩ N

- The frame rate or bit rate may be lower than the set value depending on the video being sent, the number of recipient stations, and the network environment.
- Make sure that the profiles of the stations of the IX system have the same settings.

| Entry                      | Description                                                                 | Settings                                       | Default values |
|----------------------------|-----------------------------------------------------------------------------|------------------------------------------------|----------------|
| Resolution                 | Select the video resolution of SIP Channel.                                 | • 320×240 (QVGA)<br>• 640×480 (VGA)            | 640×480 (VGA)  |
| Wide View (for IX-<br>DVM) | Set whether to output a wide video or a video of which center is magnified. | Enable     Disable                             | Enable         |
| Frame Rate [fps]           | Set the Frame Rate [fps] of SIP Channel.                                    | 1, 2, 3, 5, 7.5, 10, 15, 20, 30                | 15             |
| Select Profile             | Select the H.264/AVC Profile of SIP Channel.                                | Baseline     Main     High                     | Main           |
| I-picture interval*1       | Set the interval to send H.264/AVC I-picture of SIP Channel.                | 1 - 100                                        | 15             |
| Bit rate [kbps]            | Set the H.264/AVC Bit Rate of SIP Channel.                                  | 32, 64, 128, 256, 384, 512,<br>768, 1024, 2048 | 1024           |

<sup>\*1</sup> Indicates a required field. Use the default values, unless a change is necessary.

#### ■ ONVIF Transmit Channel

Set when transmitting video using ONVIF.

To view video of IX-EA, IX-DVM, IX-DV or IX-DVF(-\*) with a 3rd party product, refer to "Viewing video from IX-EA, IX-DVM, IX-DV or IX-DVF(-\*) with 3rd party products (ONVIF) (→page 96)".

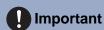

Settings may need to be changed when connected to 3rd party products. For details, refer to the manual of those products.

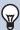

#### **Note**

• The frame rate or bit rate may be lower than the set value depending on the video being sent, the number of recipient stations, and the network environment.

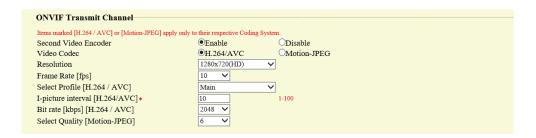

| Entry                               | Description                                                                                        | Settings                                                                                                    | Default values |
|-------------------------------------|----------------------------------------------------------------------------------------------------|----------------------------------------------------------------------------------------------------|----------------|
| Second Video<br>Encoder             | Select Enable / Disable for ONVIF Transmit Channel. Set to "Enable" to send the video using ONVIF. | Enable     Disable                                                                                               | Enable         |
| Video Codec                         | Select the Video Codec of ONVIF Transmit Channel.                                                  | H.264 / AVC     Motion-JPEG                                                                                      | H.264 / AVC    |
| Resolution                          | Select the video resolution of ONVIF Transmit Channel.                                             | • 320×240 (QVGA)<br>• 640×480 (VGA)<br>• 800×480(WVGA)<br>• 1280×720(HD)<br>• 1280×960(SXVGA) (except<br>IX-DVM) | 1280x720(HD)   |
| Frame Rate [fps]                    | Set the Frame Rate [fps] of ONVIF Transmit Channel.                                                | 1, 2, 3, 5, 7.5, 10, 15, 20, 30                                                                                  | 10 fps         |
| Select Profile [H.264 / AVC]        | Select the H.264/AVC Profile of ONVIF Transmit Channel.                                            | Baseline     Main     High                                                                                       | Main           |
| I-picture interval<br>[H.264/AVC]*1 | Set the interval to send H.264/AVC I-picture of ONVIF Transmit Channel.                            | 1 - 100                                                                                                    | 10             |
| Bit rate [kbps] [H.264 / AVC]       | Set the H.264/AVC Bit Rate of ONVIF Transmit Channel.                                              | 32, 64, 128, 256, 384, 512,<br>768, 1024, 2048, 4096, 8192                                                       | 2048 kbps      |
| Select Quality [Motion-<br>JPEG]    | Select the Quality of Motion-JPEG of ONVIF Transmit Channel.                                       | 1 (low) to 10 (high)                                                                                             | 6              |

Indicates a required field. Use the default values, unless a change is necessary.

## NTP

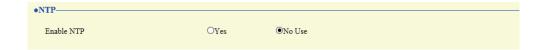

## ■ Enable NTP

| Entry      | Description                                                                                                    | Settings       | Default values |
|------------|----------------------------------------------------------------------------------------------------|----------------|----------------|
| Enable NTP | Select Yes / No Use to synchronize the time with an NTP server.  An NTP server must be configured separately if using an NTP server. Contact your system administrator. | Yes     No Use | No Use         |

# **System Information**

## **Custom Sound Registry**

Register a maximum of 100 audio files to be used for call acknowledged tones. (total length should not exceed approximately 200 seconds.).

#### Supported file format

- File format: .wav
- File name: Within 41 characters (excluding extension)
- Audio sampling size: 16 bits
- Audio sampling rate: 8 kHz and 16 kHz

8 kHz (when "Audio Codec" is set to "G.711 (μ-Law)" or "G.711 (A-Law)")

16 kHz (when "Audio Codec" is set to "G.722")

Contact the system administrator for information on the audio codec.

• Number of channels: One (mono)

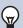

#### **Note**

- When using the acknowledged tone, provide a silence period for the sound source.
- Sample files of custom tones are provided on our website for download. Use the files in it as audio sources. https://www.aiphone.net/support/

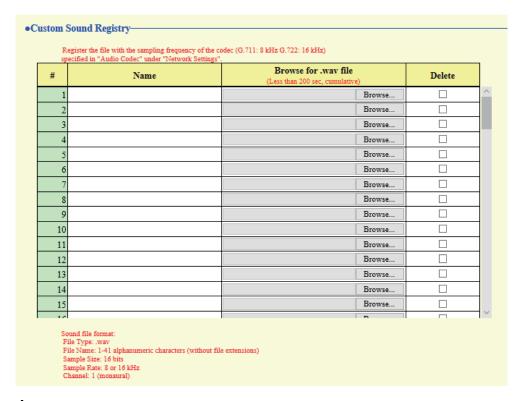

#### How to upload

1. Click [Browse] on the row of the station with which to register the audio file.

- 2. Select the audio file, click [Open].
  - Information of the selected audio file will be displayed.
    - Name: Shows the file name of the audio file. Up to 24 alphanumeric characters will be displayed.
      - The name will be shown as the setting value when configuring the ringtone etc.
      - If the file name of the audio file exceeds the character limit above, it will partially be shown.
      - A different name from the original file name can be used.
    - Browse for .wav file: The audio file reference destination is shown.
- 3. Click [Update].

#### How to delete

- 1. Check the [Delete] box of the audio file to delete.
- 2. Click [Update].

# **Call Settings**

## **Call Origination**

Click [Call Origination].

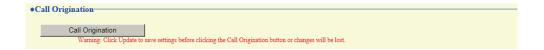

Or, click "Call Origination" in the Setting menu to switch to the outgoing call screen.

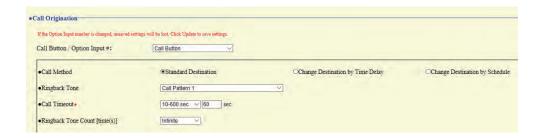

## ■ Call Origination advanced settings

#### **How to configure advanced Call Origination**

- 1. In [Call Button / Option Input #], select "Call Button," "Option Input 1" to "Option Input 6."
  - Settings for the selected outgoing call method will be displayed.
- **2.** Configure each item.
- 3. Click [Update].

| Entry       | Description                                                                                                    | Settings                                                                                                    | Default values       |
|-------------|----------------------------------------------------------------------------------------------------|----------------------------------------------------------------------------------------------------|----------------------|
| Call Method | Select the Call Method to change call destinations automatically by time delay or schedule. For details on how to configure the settings, refer to "How to configure Standard Destination (—page 64)" or later. | <ul> <li>Standard Destination: Do not change call destination automatically.</li> <li>Change Destination by Time Delay: Switches on the timer configured with "Destination Dwell Time [sec]<sup>11</sup> (→page 64)".</li> <li>Change Destination by Schedule: Change destination group by "How to configure Change Destination by Schedule (→page 65)".</li> </ul> | Standard Destination |

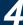

| Entry                         | Description                                                       | Settings                                                                                                    | Default values                                                                                                    |
|-------------------------------|-------------------------------------------------------------------|----------------------------------------------------------------------------------------------------|----------------------------------------------------------------------------------------------------|
| Ringback Tone                 | Select the sound to be played by the station when placing a call. | None Call Pattern 1 Call Pattern 2 Call Pattern 3 Call Pattern 4 Call Pattern 5 Call Pattern 6 Call Pattern 7 (for IX-EA and IX-DVM) Tremolo Sound Busy Response Tone On Hold Operation Sound Error Pre Tone 1 Pre Tone 2 Pre Tone 3 Communication End Pretone Call Queue Notification Waiting Reply Tone Select a sound that is registered in "Custom Sound Registry (→page 60)". | Call Button: Call Pattern 1 Option Input 1: Call Pattern 2 Option Input 2: Call Pattern 3 Option Input 3: Call Pattern 4 Option Input 4: Call Pattern 5 Option Input 5: Call Pattern 6 Option Input 6: Tremolo Sound |
| Call Timeout*1                | Set the Call Timeout for outgoing call.                           | 10 - 600 sec: Select to set between 10-600 sec (by 1 sec).      Infinite: Keep calling until call is answered.                                                                                                    | 60sec                                                                                                    |
| Ringback Tone Count [time(s)] | Set the play count of ringback tone for outgoing call.            | 1-20 times     Infinite: The ringback tone will continue for the amount of time configured in "Call Timeout."                                                                                                    | Infinite                                                                                                    |

Indicates a required field. Use the default values, unless a change is necessary.

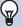

## Note

• When calling a VoIP Phone, this will be the shorter time of the time set for "Call Timeout" and the call duration set on the IP-PBX.

### **How to configure Standard Destination**

Configure the call group number and call priority when "Call Method (→page 62)" is set to [Standard Destination].

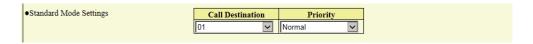

| Entry            | Description                   | Settings                                                 | Default values                                                                 |
|------------------|-------------------------------|----------------------------------------------------------|--------------------------------------------------------------------------------|
| Call Destination | Select the destination group. | 01 to 10                                                 | Call Button: 01<br>Option input 1 - 5: -<br>Option Input 6: 01                 |
| Priority         | Select the priority.          | <ul><li>Normal</li><li>Priority</li><li>Urgent</li></ul> | Call Button: Normal<br>Option input 1 - 5:<br>Normal<br>Option Input 6: Urgent |

#### **How to configure Change Destination by Time Delay**

Configure the call group to change the destination, and the priority when "Call Method (→page 62)" is set to [Change Destination by Time Delay].

A maximum of eight groups can be configured. Groups will be switched in order at each configured Destination Dwell Time.

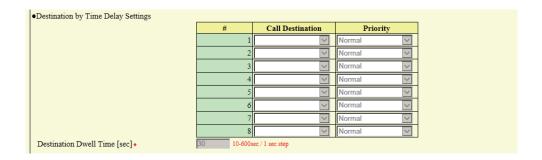

| Entry                          | Description                                           | Settings                       | Default values                                                                 |
|--------------------------------|-------------------------------------------------------|--------------------------------|--------------------------------------------------------------------------------|
| Call Destination               | Select the destination group.                         | 01 to 10                       | -                                                                              |
| Priority                       | Select the priority.                                  | Normal     Priority     Urgent | Call Button: Normal<br>Option input 1 - 5:<br>Normal<br>Option Input 6: Urgent |
| Destination Dwell Time [sec]*1 | Select the delay time to change the call destination. | 10-600 seconds (1 sec step)    | 30 sec                                                                         |

<sup>\*1</sup> Indicates a required field. Use the default values, unless a change is necessary.

#### **How to configure Change Destination by Schedule**

Configure this if "Call Method (→page 62)" is set to [Change Destination by Schedule].

## Weekly Schedule

Configure the transfer time, call group number, and call priority for the outgoing call destination for each day from Sunday to Saturday. 12 schedules can be set for each day.

|    | ile Settings<br>ekly Schedule |                 |        |          |                  |             |         |          |   |
|----|-------------------------------|-----------------|--------|----------|------------------|-------------|---------|----------|---|
|    | o 12 schedules can            | be set per day. |        |          |                  |             |         |          |   |
| Ė  |                               | •               | S      | un       |                  |             |         |          |   |
| #  | Start                         | Time            | End    | Time     | Call Destination | Priority    | Start 7 | Time     |   |
| 1  | ✓ Hour                        | ✓ Minute        | V Hour | ✓ Minute | ~                | ~           | ✓ Hour  | ✓ Minute | ~ |
| 2  | ✓ Hour                        | ✓ Minute        | V Hour | ✓ Minute | <b>&gt;</b>      | ~           | ✓ Hour  | ✓ Minute | ~ |
| 3  | ✓ Hour                        | ✓ Minute        | V Hour | ✓ Minute | Y                | ~           | ✓ Hour  | ✓ Minute | ~ |
| 4  | ✓ Hour                        | V Minute        | V Hour | ✓ Minute | >                | <b>~</b>    | ✓ Hour  | V Minute | ~ |
| 5  | ✓ Hour                        | ✓ Minute        | ✓ Hour | ✓ Minute | >                | ~           | ✓ Hour  | ✓ Minute | ~ |
| 6  | ✓ Hour                        | ✓ Minute        | V Hour | ✓ Minute | <b>Y</b>         | ~           | ✓ Hour  | ✓ Minute | ~ |
| 7  | ✓ Hour                        | V Minute        | V Hour | ✓ Minute | >                | <b>&gt;</b> | ✓ Hour  | ✓ Minute | ~ |
| 8  | ✓ Hour                        | ✓ Minute        | V Hour | ✓ Minute | >                | ~           | Hour    | V Minute | ~ |
| 9  | ✓ Hour                        | ✓ Minute        | V Hour | ✓ Minute | >                | ~           | ✓ Hour  | ✓ Minute | ~ |
| 10 | ✓ Hour                        | V Minute        | V Hour | ✓ Minute | >                | ~           | Hour    | ✓ Minute | ~ |
| 11 | ✓ Hour                        | ✓ Minute        | ✓ Hour | ✓ Minute | Y                | ~           | Hour    | ✓ Minute | ~ |
| 12 | ✓ Hour                        | ✓ Minute        | ∨ Hour | ✓ Minute | $\overline{v}$   | ~           | V Hour  | V Minute | V |

## How to configure the Weekly Schedule

1. Configure the "Start Time," "End Time," "Call Destination," and "Priority" for each day of the week.

## 2. Click [Update].

| Entry            | Description                                                                                                    | Settings                       | Default values |
|------------------|----------------------------------------------------------------------------------------------------|--------------------------------|----------------|
| Start Time       | Set the time to start changing the call destination.                                                                                      | 00:00 - 23:59                  | -              |
| End Time         | Set the time to stop changing the call destination. If this is set earlier than "Start Time," the end time will be for the following day. | 00:00 - 23:59                  | -              |
| Call Destination | Set the call destination to change within the schedule.                                                                                   | 01 to 10                       | -              |
| Priority         | Set the priority of calls.                                                                                                    | Normal     Priority     Urgent | -              |

### How to delete the Weekly Schedule

1. Return settings to their default values, and then click [Update].

#### Daily Schedule

Configure the transfer time, call group number, and call priority for the outgoing call destination, in units of one day. A schedule one year from the set day can be configured. 12 schedules can be set for each day.

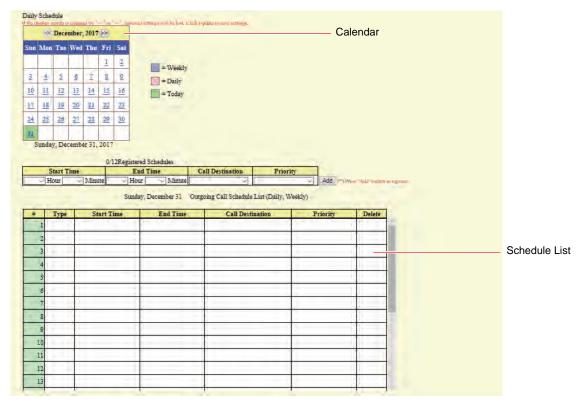

## How to configure the Daily Schedule

- 1. Select the day to set a schedule from "Calendar."
- 2. Configure "Start Time," "End Time," "Call Destination," and "Priority," and then click [Add].
- 3. Click [Update].

| Entry            | Description                                                                                                    | Settings                       | Default values |
|------------------|----------------------------------------------------------------------------------------------------|--------------------------------|----------------|
| Start Time       | Set the time to start changing the call destination.                                                                                      | 00:00 - 23:59                  | -              |
| End Time         | Set the time to stop changing the call destination. If this is set earlier than "Start Time," the end time will be for the following day. | 00:00 - 23:59                  | -              |
| Call Destination | Set the call destination to change within the schedule.                                                                                   | 01 to 10                       | -              |
| Priority         | Set the priority of calls.                                                                                                    | Normal     Priority     Urgent | -              |

#### How to delete Daily Schedule

- 1. Select the day to delete a schedule from "Calendar."
- 2. Schedules for the selected day are displayed in the "Schedule List."
  - If a weekly schedule is configured for the selected day of the week, it will also be displayed.

- 3. Click [Delete] for the schedule to delete, and click [Update].
  - Refer to "How to delete the Weekly Schedule (→page 65)" for information on deleting weekly schedules.

## ■ Tone Settings

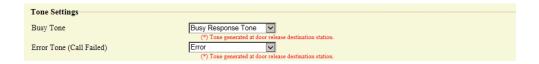

| Entry     | Description                             | Settings                                      | Default values     |
|-----------|-----------------------------------------|-----------------------------------------------|--------------------|
| Busy Tone | Select the sound to be played when call | • None                                        | Busy Response Tone |
|           | destination station is busy.            | Call Pattern 1                                |                    |
|           |                                         | Call Pattern 2                                |                    |
|           |                                         | Call Pattern 3                                |                    |
|           |                                         | Call Pattern 4                                |                    |
|           |                                         | Call Pattern 5                                |                    |
|           |                                         | Call Pattern 6                                |                    |
|           |                                         | <ul> <li>Call Pattern 7 (for IX-EA</li> </ul> |                    |
|           |                                         | and IX-DVM)                                   |                    |
|           |                                         | Tremolo Sound                                 |                    |
|           |                                         | Busy Response Tone                            |                    |
|           |                                         | On Hold                                       |                    |
|           |                                         | Operation Sound                               |                    |
|           |                                         | • Error                                       |                    |
|           |                                         | Pre Tone 1                                    |                    |
|           |                                         | • Pre Tone 2                                  |                    |
|           |                                         | • Pre Tone 3                                  |                    |
|           |                                         | Communication End                             |                    |
|           |                                         | Pretone                                       |                    |
|           |                                         | <ul> <li>Call Queue Notification</li> </ul>   |                    |
|           |                                         | Waiting Reply Tone                            |                    |
|           |                                         | <ul> <li>Select a sound that is</li> </ul>    |                    |
|           |                                         | registered in "Custom                         |                    |
|           |                                         | Sound Registry                                |                    |
|           |                                         | (→page 60)".                                  |                    |

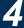

| Entry            | Description                        | Settings                  | Default values |
|------------------|------------------------------------|---------------------------|----------------|
| Error Tone (Call | Select the sound to be played when | None                      | Error          |
| Failed)          | outgoing call has failed.          | Call Pattern 1            |                |
|                  |                                    | Call Pattern 2            |                |
|                  |                                    | Call Pattern 3            |                |
|                  |                                    | Call Pattern 4            |                |
|                  |                                    | Call Pattern 5            |                |
|                  |                                    | Call Pattern 6            |                |
|                  |                                    | Call Pattern 7 (for IX-EA |                |
|                  |                                    | and IX-DVM)               |                |
|                  |                                    | Tremolo Sound             |                |
|                  |                                    | Busy Response Tone        |                |
|                  |                                    | On Hold                   |                |
|                  |                                    | Operation Sound           |                |
|                  |                                    | • Error                   |                |
|                  |                                    | Pre Tone 1                |                |
|                  |                                    | Pre Tone 2                |                |
|                  |                                    | Pre Tone 3                |                |
|                  |                                    | Communication End         |                |
|                  |                                    | Pretone                   |                |
|                  |                                    | Call Queue Notification   |                |
|                  |                                    | Waiting Reply Tone        |                |
|                  |                                    | Select a sound that is    |                |
|                  |                                    | registered in "Custom     |                |
|                  |                                    | Sound Registry            |                |
|                  |                                    | <u>(→page 60)"</u> .      |                |

## ■ Call Restart Function

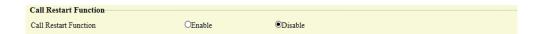

| Entry                 | Description                                                                                                    | Settings                                 | Default values |
|-----------------------|----------------------------------------------------------------------------------------------------|------------------------------------------|----------------|
| Call Restart Function | Select Enable / Disable for Call Restart Function. Call Restart Function: When the station is reset during an outgoing call, the outgoing call will be resumed automatically up to 2 times. | <ul><li>Enable</li><li>Disable</li></ul> | Disable        |

## **Incoming Call**

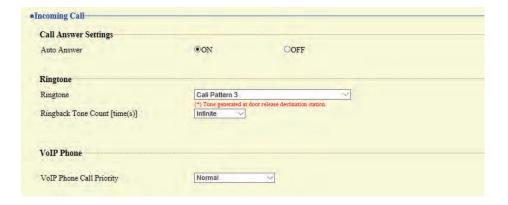

## ■ Call Answer Settings

| Entry       | Description                                                                                                    | Settings                                                        | Default values |
|-------------|----------------------------------------------------------------------------------------------------|-----------------------------------------------------------------|----------------|
| Auto Answer | Select ON / OFF to automatically answer the individual call. Auto Answer: when receiving an individual call, answer automatically. When transferring a call, it must be answered manually. | <ul><li>ON: Auto Answer.</li><li>OFF: No Auto Answer.</li></ul> | ON             |

## ■ Ringtone

| Entry    | Description                                   | Settings                  | Default values |
|----------|-----------------------------------------------|---------------------------|----------------|
| Ringtone | Select the ringtone to be played for incoming | • None                    | Call Pattern 3 |
|          | call.                                         | Call Pattern 1            |                |
|          |                                               | Call Pattern 2            |                |
|          |                                               | Call Pattern 3            |                |
|          |                                               | Call Pattern 4            |                |
|          |                                               | Call Pattern 5            |                |
|          |                                               | Call Pattern 6            |                |
|          |                                               | Call Pattern 7 (for IX-EA |                |
|          |                                               | and IX-DVM)               |                |
|          |                                               | Tremolo Sound             |                |
|          |                                               | Busy Response Tone        |                |
|          |                                               | On Hold                   |                |
|          |                                               | Operation Sound           |                |
|          |                                               | • Error                   |                |
|          |                                               | Pre Tone 1                |                |
|          |                                               | Pre Tone 2                |                |
|          |                                               | Pre Tone 3                |                |
|          |                                               | Communication End         |                |
|          |                                               | Pretone                   |                |
|          |                                               | Call Queue Notification   |                |
|          |                                               | Waiting Reply Tone        |                |
|          |                                               | Select a sound that is    |                |
|          |                                               | registered in "Custom     |                |
|          |                                               | Sound Registry            |                |
|          |                                               | (→page 60)" can also be   |                |
|          |                                               | selected.                 |                |

| Entry                         | Description                                       | Settings                                                                                                 | Default values |
|-------------------------------|---------------------------------------------------|----------------------------------------------------------------------------------------------------|----------------|
| Ringback Tone Count [time(s)] | Set the play count of ringtone for incoming call. | 1-20 times     Infinite: The ringtone continues until the call is connected or the caller stops calling. | Infinite       |

## ■ VoIP Phone

| Entry                       | Description                               | Settings                       | Default values |
|-----------------------------|-------------------------------------------|--------------------------------|----------------|
| VoIP Phone Call<br>Priority | Select the call priority from VoIP Phone. | Normal     Priority     Urgent | Normal         |

# **Option Input / Relay Output Settings**

## **Relay Output**

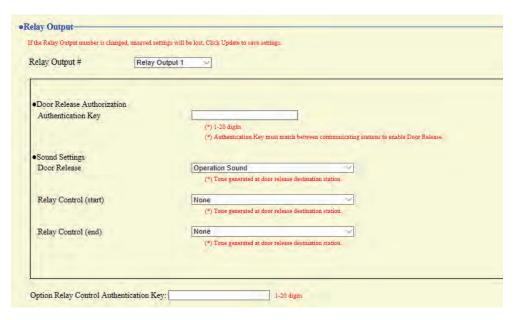

## ■ Relay Output settings

### **How to configure Relay Output**

- 1. Select the relay output to set in "Relay Output #."
  - Settings for the selected relay output will be displayed.
- 2. Configure each item.
- 3. Click [Update].

| Entry              | Description                                                                                                    | Settings                                                                                                    | Default values                                                                      |
|--------------------|----------------------------------------------------------------------------------------------------|----------------------------------------------------------------------------------------------------|-------------------------------------------------------------------------------------|
| Authentication Key | Set the Authentication Key when "Door Release" is selected in "Function (administrator setting)" for releasing the door that is connected to the station. When the "Authentication Key" is confirmed, the relay output will be activated. This will also be the authentication key used to release the door using the numerical keypad on IX-MV7-* or the VoIP Phone. | 1 - 20 digits                                                                                                    | -                                                                                   |
| Sound Settings     | Configure tones for the output terminal.  • Door Release: Select the Door Release sounds to be played.  • Relay Control (start): Select the sound to be played when Option Relay is activated.  • Relay Control (end): Select the sound to be played when Option Relay is deactivated.                                                                                | • None • Call Pattern 1 • Call Pattern 2 • Call Pattern 3 • Call Pattern 4 • Call Pattern 5 • Call Pattern 6 • Call Pattern 7 (for IX-EA and IX-DVM) • Tremolo Sound • Busy Response Tone • On Hold • Operation Sound • Error • Pre Tone 1 • Pre Tone 2 • Pre Tone 3 • Communication End Pretone • Call Queue Notification • Waiting Reply Tone • Select a sound that is registered in "Custom Sound Registry (→page 60)" can also be selected. | Door Release: Operation Sound Relay Control (start): None Relay Control (end): None |

## **Important**

- Configure the authentication key using 1 to 4 digits if the electrical lock connected to this device will be released by operating
- Configure a different authentication key for each output terminal (the same key cannot be configured.)
- Configure a different authentication key than the authentication key configured in "Communication Audio Messages (→page 82)" and "Option Relay Control Authentication Key." If it is the same, both functions might operate.

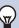

#### Note

• The "Authentication Key" is displayed as "●●●●" in the Settings screen.

## ■ Option Relay Control Authentication Key

| Entry                                      | Description                                                                                                    | Settings      | Default values |
|--------------------------------------------|----------------------------------------------------------------------------------------------------|---------------|----------------|
| Option Relay Control<br>Authentication Key | If "Option Relay Control (administrator setting)" is set to "Enable," and "Speed Dials / Favorites" - "TLS" is set to "Enable" on the requesting station, configure the key used to decrypt encrypted communication.  If this matches the "Option Relay Control Key" of the station that performs the operation, the Relay Output may be controlled. | 1 - 20 digits | -              |

## **\**

#### Note

- A single optional relay authentication key can be configured for a station. It will be shared among multiple output terminals.
- The "Option Relay Control Authentication Key" is displayed as "●●●●●" in the Settings screen.

# **Function Settings**

## **Paging Settings**

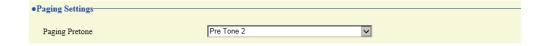

| Entry          | Description                | Settings                  | Default values |
|----------------|----------------------------|---------------------------|----------------|
| Paging Pretone | Select the Paging Pretone. | • None                    | Pre Tone 2     |
|                |                            | Call Pattern 1            |                |
|                |                            | Call Pattern 2            |                |
|                |                            | Call Pattern 3            |                |
|                |                            | Call Pattern 4            |                |
|                |                            | Call Pattern 5            |                |
|                |                            | Call Pattern 6            |                |
|                |                            | Call Pattern 7 (for IX-EA |                |
|                |                            | and IX-DVM)               |                |
|                |                            | Tremolo Sound             |                |
|                |                            | Busy Response Tone        |                |
|                |                            | On Hold                   |                |
|                |                            | Operation Sound           |                |
|                |                            | • Error                   |                |
|                |                            | Pre Tone 1                |                |
|                |                            | Pre Tone 2                |                |
|                |                            | Pre Tone 3                |                |
|                |                            | Communication End         |                |
|                |                            | Pretone                   |                |
|                |                            | Call Queue Notification   |                |
|                |                            | Waiting Reply Tone        |                |
|                |                            | Select a sound that is    |                |
|                |                            | registered in "Custom     |                |
|                |                            | Sound Registry            |                |
|                |                            | (→page 60)" can also be   |                |
|                |                            | selected.                 |                |

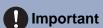

• Configure a tone with a shorter duration than the pretone of the paging station. If the tone is too long, audio may not be received at the beginning of the page.

# **4** Settings and Adjustments

#### Email

Configure the email function (function that sends information of the operation of the Door Station to the pre-registered email address.).

## Important

• If an SMTP server is not configured, email will not be sent even if email is configured. If email is not sent, contact the system administrator.

#### **■** Email Addresses

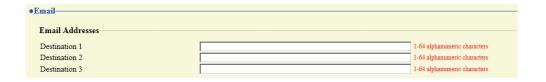

| Entry                         | Description                                                      | Settings                       | Default values |
|-------------------------------|------------------------------------------------------------------|--------------------------------|----------------|
| Destination 1 - Destination 3 | Set the destination email address. Define up to three addresses. | 1 - 64 alphanumeric characters | -              |

#### ■ Email Event Trigger

Set up which event triggers will send an email message for each address.

| Event                  | Destin | Destination Address |     |
|------------------------|--------|---------------------|-----|
| Event                  | (1)    | (2)                 | (3) |
| Outgoing Normal Call   |        |                     |     |
| Incoming Normal Call   |        |                     |     |
| Outgoing Priority Call |        |                     |     |
| Incoming Priority Call |        |                     |     |
| Outgoing Urgent Call   |        |                     |     |
| Incoming Urgent Call   |        |                     |     |
| Call Failed            |        |                     |     |
| Latch Reset            |        |                     |     |
| Error                  |        |                     |     |
| Station Restarted      |        |                     |     |
| SD Card Error          |        |                     |     |
| Recording Memory Full  |        |                     |     |

| Entry                  | Description                                                          | Settings                                 | Default values         |
|------------------------|----------------------------------------------------------------------|------------------------------------------|------------------------|
| Outgoing Normal Call   | Send email when an outgoing call is placed at "Normal" priority.     | Checked: Send     Unchecked: Do not send | Unchecked: Do not send |
| Incoming Normal Call   | Send email when an incoming call is received at "Normal" priority.   | Checked: Send     Unchecked: Do not send | Unchecked: Do not send |
| Outgoing Priority Call | Send email when an outgoing call is placed at "Priority" priority.   | Checked: Send     Unchecked: Do not send | Unchecked: Do not send |
| Incoming Priority Call | Send email when an incoming call is received at "Priority" priority. | Checked: Send     Unchecked: Do not send | Unchecked: Do not send |

# 4 Settings and Adjustments

| Entry                                   | Description                                                                                                    | Settings                                 | Default values         |
|-----------------------------------------|----------------------------------------------------------------------------------------------------|------------------------------------------|------------------------|
| Outgoing Urgent Call                    | Send email when an outgoing call is placed at "Urgent" priority.                                                                                                    | Checked: Send     Unchecked: Do not send | Unchecked: Do not send |
| Incoming Urgent Call                    | Send email when an incoming call is received at "Urgent" priority.                                                                                                    | Checked: Send     Unchecked: Do not send | Unchecked: Do not send |
| Call Failed                             | Send email when outgoing call has failed.                                                                                                    | Checked: Send     Unchecked: Do not send | Unchecked: Do not send |
| Latch Reset                             | Send email when reset latch relay output. ("Latch Output" is selected in "Relay Output" - "Function (administrator setting)".)                                                                                                    | Checked: Send     Unchecked: Do not send | Unchecked: Do not send |
| Error                                   | Send email when a communication error has occurred.                                                                                                    | Checked: Send     Unchecked: Do not send | Unchecked: Do not send |
| Station Restarted                       | Send email when the station has reset.                                                                                                    | Checked: Send     Unchecked: Do not send | Unchecked: Do not send |
| SD Card Error (except IX-SS-2G)         | Send email when a microSD access error is detected. If the error is detected continuously, mail will not be sent an additional time.                                                                                                    | Checked: Send     Unchecked: Do not send | Unchecked: Do not send |
| Recording Memory Full (except IX-SS-2G) | Send email when a microSD card meets following criteria. If the error is detected continuously, mail will not be sent an additional time.  • When <u>"Prevent Overwrite (→page 79)"</u> is set to "ON"  — Recorded recordings exceeds 950  — Storage capacity remaining 5%  • When <u>"Prevent Overwrite (→page 79)"</u> is set to "OFF"  — Recorded recordings exceeds 999  — Storage capacity remaining 0% | Checked: Send     Unchecked: Do not send | Unchecked: Do not send |

| Event                  | Subject 1-64 alphanumeric characters |
|------------------------|--------------------------------------|
| Outgoing Normal Call   | 1-04 arphanument characters          |
| Incoming Normal Call   |                                      |
| Outgoing Priority Call |                                      |
| Incoming Priority Call |                                      |
| Outgoing Urgent Call   |                                      |
| Incoming Urgent Call   |                                      |
| Call Failed            |                                      |
| Latch Reset            |                                      |
| Error                  |                                      |
| Station Restarted      |                                      |
| SD Card Error          |                                      |
| Recording Memory Full  |                                      |

| Entry   | Description                                                                         | Settings                       | Default values |
|---------|-------------------------------------------------------------------------------------|--------------------------------|----------------|
| Subject | Set the Subject of email per Event Trigger. This will be used for all destinations. | 1 - 64 alphanumeric characters | -              |

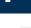

## Important

• "UTF-8" encoding is used for "Subject." Depending on the email client, the characters may appear incorrectly. To avoid this, set the encoding method to "UTF-8."

#### ■ Periodic Log Transmission

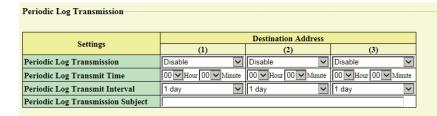

| Entry                                | Description                                                                                            | Settings                       | Default values |
|--------------------------------------|----------------------------------------------------------------------------------------------------|--------------------------------|----------------|
| Periodic Log<br>Transmission         | Select Enable / Disable for send station log periodically.                                             | Enable     Disable             | Disable        |
| Periodic Log Transmit<br>Time        | Set the time to send the periodic log.                                                                 | 00:00 - 23:59                  | 00:00          |
| Periodic Log Transmit<br>Interval    | Select the interval to send the periodic log.                                                          | Every 1-7 days                 | 1 day          |
| Periodic Log<br>Transmission Subject | Set the email subject for Periodic Log<br>Transmission. This is used for all destination<br>addresses. | 1 - 64 alphanumeric characters | -              |

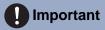

• "UTF-8" encoding is used for "Periodic Log Transmission Subject." Depending on the email client, the characters may appear incorrectly. To avoid this, set the encoding method to "UTF-8."

# **4** Settings and Adjustments

#### ■ Send Test Email

Send a test email to the address specified in "Email Addresses (→page 75)".

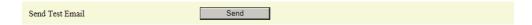

#### How to send a test email

## 1. Click [Send].

The following email message will be sent to the configured address.

Example of sending an email message:

When sending a test email from this station (Station Number: 003, Station Name: Door Station 3, Location: 2F West).

| Source        | $\triangle\triangle\triangle\triangle$ @ $\triangle\triangle\triangle\triangle$ .com          |
|---------------|-----------------------------------------------------------------------------------------------|
| Date and time | 7:22 11/20/2018                                                                               |
| To<br>CC      | xxxx@xxxxx.com                                                                                |
| Subject       | 003 Door Station 3 Test Email                                                                 |
| Description   | Test Email sent at "20181120 15:22:46."  Station Number: [003] Station Name: "Door Station 3" |
|               | Station Location: [2F West]                                                                   |

## Important

• "UTF-8" encoding is used for "Subject" and "Image Filename." Depending on the e-mail client, the characters may appear incorrectly. To avoid this, set the encoding method to "UTF-8."

## ■ Additional Settings (For IX-EA, IX-DVM, IX-DV and IX-DVF(-\*))

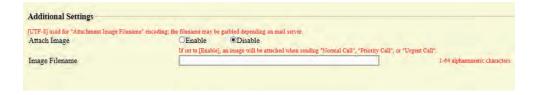

| Entry          | Description                                                                                                    | Settings                       | Default values |
|----------------|----------------------------------------------------------------------------------------------------|--------------------------------|----------------|
| Attach Image   | Select Enable / Disable to send an image with the email when "Outgoing Normal Call", "Outgoing Priority Call" and "Outgoing Urgent Call" is selected in "Email Event Trigger. | Enable     Disable             | Disable        |
| Image Filename | Set the filename of a image file when "Attach Image" is enabled.                                                                                                    | 1 - 64 alphanumeric characters | -              |

## Important

• "UTF-8" is used to encode the "Image Filename." Characters may display incorrectly depending on the email client. To avoid this, set the encoding method to "UTF-8."

#### Record (except IX-SS-2G)

Configure settings related to video/audio recording. If there is no image, only audio will be recorded. When recording audio during a call, audio of this station will also be recorded.

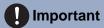

• Video/audio cannot be recorded even if configured if no microSD card is inserted. Refer to <u>"microSD Cards (IX-EA, IX-DVM, IX-SSA(-\*), IX-DV and IX-DVF(-\*)) (→page 26)"</u> for details.

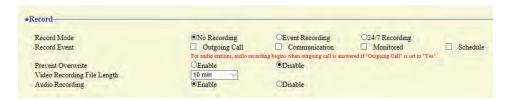

| Entry             | Description                                                                                                    | Settings                                                                                                    | Default values |
|-------------------|----------------------------------------------------------------------------------------------------|----------------------------------------------------------------------------------------------------|----------------|
| Record Mode       | Select the Record Mode.                                                                                                    | No Recording     Event Recording:     Automatically record when the trigger set in "Record Event" has occurred.     24/7 Recording: Keep recording 24/7 while station is operating normally.                                                                                                    | No Recording   |
| Record Event      | Configure the trigger in use to start recording video/audio automatically.                                                                                           | Select from the following. (Multiple selections allowed)  • Not selected: Video/audio is not automatically recorded.  • Outgoing Call: Video recording will start when a call is placed. Audio recording will start once the outgoing call is answered. For IX-SSA(-*) or IX-SS-2G, audio recording will start once the outgoing call is answered.  • Communication: Recording starts when communication begins.  • Monitored: Recording starts when station is Monitored.  • Schedule: Record during schedule set in "Schedule Settings (→page 81)". | Not selected   |
| Prevent Overwrite | Set prevent overwriting the old recorded file, the entire storage space of the microSD card, or the video/audio recording storage space of the microSD card is full. | Enable     Disable                                                                                                    | Disable        |

| Entry                                                     | Description                                                                                                    | Settings                                    | Default values |
|-----------------------------------------------------------|----------------------------------------------------------------------------------------------------|---------------------------------------------|----------------|
| Video Recording File<br>Length                            | Select the recording file length to split recording. Once recording has reached this time, a new recording file will be made automatically. | • 5 min • 10 min • 20 min • 40 min • 60 min | 10 min         |
| Audio Recording (for IX-EA, IX-DVM, IX-DV and IX-DVF(-*)) | Select Enable / Disable for audio recording with video.                                                                                     | Enable     Disable                          | Enable         |

## Important

• Video/audio recording will continue for the time set in <u>"Schedule Settings (→page 81)"</u>, regardless of what is configured for other triggers.

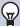

#### Note

• If the "Video Recording File Length (→page 80)" setting is changed during video/audio recording, the setting will not be applied until recording is stopped.

# **4** Settings and Adjustments

#### ■ Schedule Settings

Configure the time to record video/audio when "Record Event (→page 79)" is set to "Schedule."

#### Weekly Schedule

Configure the video and audio recording time for each day from Sunday to Saturday. 12 schedules can be set for each day.

| Sc | chedule Settings                       |               |             |             |            |  |  |
|----|----------------------------------------|---------------|-------------|-------------|------------|--|--|
| W  | Veekly Schedule                        |               |             |             |            |  |  |
| Up | Up to 12 schedules can be set per day. |               |             |             |            |  |  |
|    | Su                                     | ın            | M           | on          |            |  |  |
| #  | Start Time                             | End Time      | Start Time  | End Time    | Start Time |  |  |
| 1  | Hour Minute                            | Hour Minute   | Hour Minute | Hour Minute | ✓ Hour     |  |  |
| 2  | Hour Minute                            | Hour Minute   | Hour Minute | Hour Minute | ✓ Hour     |  |  |
| 3  | Hour Minute                            | Hour Minute   | Hour Minute | Hour Minute | ✓ Hour     |  |  |
| 4  | Hour Minute                            | Hour Minute   | Hour Minute | Hour Minute | ✓ Hour     |  |  |
| 5  | Hour Minute                            | Hour Minute   | Hour Minute | Hour Minute | ✓ Hour     |  |  |
| 6  | Hour Minute                            | Hour V Minute | Hour Minute | Hour Minute | ▼ Hour     |  |  |
| 7  | Hour Minute                            | Hour Minute   | Hour Minute | Hour Minute | ✓ Hour     |  |  |
| 8  | Hour Minute                            | Hour Minute   | Hour Minute | Hour Minute | ✓ Hour     |  |  |
| 9  | Hour Minute                            | Hour Minute   | Hour Minute | Hour Minute | ▼ Hour     |  |  |

#### How to configure the Weekly Schedule

1. Configure the "Start Time" and "End Time" for each day of the week.

## 2. Click [Update].

| Entry      | Description                                                                                                    | Settings      | Default values |
|------------|----------------------------------------------------------------------------------------------------|---------------|----------------|
| Start Time | Set the Start Time to begin recording                                                                                     | 00:00 - 23:59 | -              |
| End Time   | Set the End Time to stop recording. If this is set earlier than "Start Time," the end time will be for the following day. | 00:00 - 23:59 | -              |

#### How to delete the Weekly Schedule

**1.** Return settings to their default values, and then click **[Update]**.

## **Communication Audio Messages**

Configure the Communication Audio Messages.

Communication Audio Messages: This function send messages to destination station when beginning communication or by keypad input from the other station. (IX-MV7-\* or a VoIP Phone).

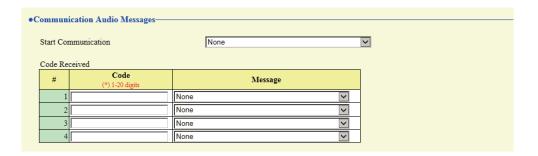

#### ■ Start Communication

| Entry               | Description                                  | Settings                  | Default values |
|---------------------|----------------------------------------------|---------------------------|----------------|
| Start Communication | Select the message to be sent to destination | • None                    | None           |
|                     | station when beginning communication.        | Call Pattern 1            |                |
|                     |                                              | Call Pattern 2            |                |
|                     |                                              | Call Pattern 3            |                |
|                     |                                              | Call Pattern 4            |                |
|                     |                                              | Call Pattern 5            |                |
|                     |                                              | Call Pattern 6            |                |
|                     |                                              | Call Pattern 7 (for IX-EA |                |
|                     |                                              | and IX-DVM)               |                |
|                     |                                              | Tremolo Sound             |                |
|                     |                                              | Busy Response Tone        |                |
|                     |                                              | On Hold                   |                |
|                     |                                              | Operation Sound           |                |
|                     |                                              | • Error                   |                |
|                     |                                              | Pre Tone 1                |                |
|                     |                                              | Pre Tone 2                |                |
|                     |                                              | Pre Tone 3                |                |
|                     |                                              | Communication End         |                |
|                     |                                              | Pretone                   |                |
|                     |                                              | Call Queue Notification   |                |
|                     |                                              | Waiting Reply Tone        |                |
|                     |                                              | Select a sound that is    |                |
|                     |                                              | registered in "Custom     |                |
|                     |                                              | Sound Registry            |                |
|                     |                                              | (→page 60)".              |                |

#### ■ Code Received

Configure the message to be sent when the code is received. Four patterns can be set for the received code and message.

| Entry   | Description                                                                 | Settings                                                                                                    | Default values |
|---------|-----------------------------------------------------------------------------|----------------------------------------------------------------------------------------------------|----------------|
| Code    | Set the code to play message by keypad input from IX-MV7-* or a VoIP Phone. | 1 - 20 digits                                                                                                    | -              |
| Message | Set the code to play message by keypad input from IX-MV7-* or a VoIP Phone. | <ul> <li>None</li> <li>Call Pattern 1</li> <li>Call Pattern 2</li> <li>Call Pattern 3</li> <li>Call Pattern 4</li> <li>Call Pattern 5</li> <li>Call Pattern 6</li> <li>Call Pattern 7 (for IX-EA and IX-DVM)</li> <li>Tremolo Sound</li> <li>Busy Response Tone</li> <li>On Hold</li> <li>Operation Sound</li> <li>Error</li> <li>Pre Tone 1</li> <li>Pre Tone 2</li> <li>Pre Tone 3</li> <li>Communication End Pretone</li> <li>Call Queue Notification</li> <li>Waiting Reply Tone</li> <li>Select a sound that is registered in "Custom Sound Registry (→page 60)".</li> </ul> | None           |

#### Chime

Configure the chime tone to be played from this station linked with the set schedule. Click **[Chime]**.

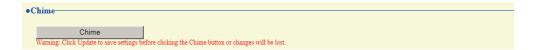

Or, click "Chime" in the Setting menu to display the Chime screen.

#### ■ Weekly Schedule

Configure the start time and the chime tone for every day from Sunday through Saturday. 50 schedules can be set for each day.

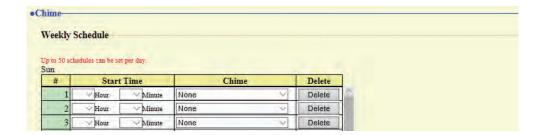

#### How to configure the Weekly Schedule

- 1. Configure "Start Time" and "Chime" for each day of the week.
- 2. Click [Update].

| Entry      | Description                 | Settings                  | Default values |
|------------|-----------------------------|---------------------------|----------------|
| Start Time | Set the Time to ring Chime. | 00:00 - 23:59             | -              |
| Chime      | Set the sound for chime.    | None                      | None           |
|            |                             | Call Pattern 1            |                |
|            |                             | Call Pattern 2            |                |
|            |                             | Call Pattern 3            |                |
|            |                             | Call Pattern 4            |                |
|            |                             | Call Pattern 5            |                |
|            |                             | Call Pattern 6            |                |
|            |                             | Call Pattern 7 (for IX-EA |                |
|            |                             | and IX-DVM)               |                |
|            |                             | Tremolo Sound             |                |
|            |                             | Busy Response Tone        |                |
|            |                             | On Hold                   |                |
|            |                             | Operation Sound           |                |
|            |                             | • Error                   |                |
|            |                             | Pre Tone 1                |                |
|            |                             | Pre Tone 2                |                |
|            |                             | Pre Tone 3                |                |
|            |                             | Communication End         |                |
|            |                             | Pretone                   |                |
|            |                             | Call Queue Notification   |                |
|            |                             | Waiting Reply Tone        |                |
|            |                             | Select a sound that is    |                |
|            |                             | registered in "Custom     |                |
|            |                             | Sound Registry            |                |
|            |                             | (→page 60)" can also be   |                |
|            |                             | selected.                 |                |
|            | 1                           | I I                       | 1              |

## How to delete the Weekly Schedule

- Click [Delete] on the row of the schedule to delete.
- 2. Click [Update].

# **4** Settings and Adjustments

#### ■ Daily Schedule

Configure the start time and chime tone, in units of one day. A schedule one year from the set day can be configured. 50 schedules can be set for each day.

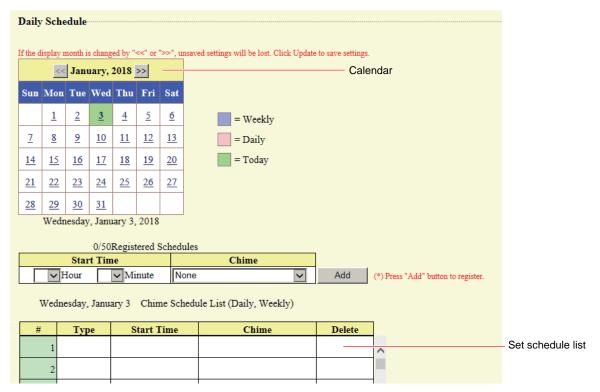

#### How to configure the Daily Schedule

- 1. Select a day from "Calendar."
- 2. Configure "Start Time" and "Chime," and click [Add].
- 3. Click [Update].

| Entry      | Description                 | Settings                  | Default values |
|------------|-----------------------------|---------------------------|----------------|
| Start Time | Set the Time to ring Chime. | 00:00 - 23:59             | -              |
| Chime      | Set the sound for chime.    | None                      | None           |
|            |                             | Call Pattern 1            |                |
|            |                             | Call Pattern 2            |                |
|            |                             | Call Pattern 3            |                |
|            |                             | Call Pattern 4            |                |
|            |                             | Call Pattern 5            |                |
|            |                             | Call Pattern 6            |                |
|            |                             | Call Pattern 7 (for IX-EA |                |
|            |                             | and IX-DVM)               |                |
|            |                             | Tremolo Sound             |                |
|            |                             | Busy Response Tone        |                |
|            |                             | On Hold                   |                |
|            |                             | Operation Sound           |                |
|            |                             | • Error                   |                |
|            |                             | Pre Tone 1                |                |
|            |                             | Pre Tone 2                |                |
|            |                             | • Pre Tone 3              |                |
|            |                             | Communication End         |                |
|            |                             | Pretone                   |                |
|            |                             | Call Queue Notification   |                |
|            |                             | Waiting Reply Tone        |                |
|            |                             | Select a sound that is    |                |
|            |                             | registered in "Custom     |                |
|            |                             | Sound Registry            |                |
|            |                             | <u>(→page 60)"</u> .      |                |

#### How to delete the Daily Schedule

- 1. Select the day for which to delete a schedule from "Calendar."
- 2. Schedules for the selected day are displayed in the "Set schedule list."
  - If a weekly schedule is configured for the selected day of the week, it will also be displayed.
- 3. Click [Delete] for the schedule to delete, and click [Update].
  - Refer to "How to delete the Weekly Schedule (→page 85)" for information on deleting weekly schedules.

# **Station Settings**

## Volume / Tone

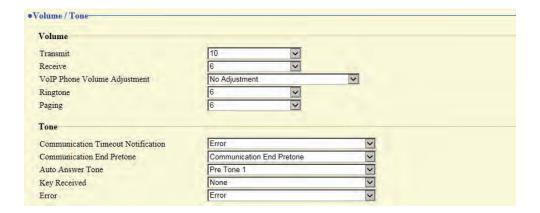

#### ■ Volume

| Entry                                      | Description                                                                                                    | Settings                                                                                                    | Default values                                                          |
|--------------------------------------------|----------------------------------------------------------------------------------------------------|----------------------------------------------------------------------------------------------------|-------------------------------------------------------------------------|
| Transmit                                   | Set the transmit volume while communicating and being monitored.                                                                        | 1 - 10                                                                                                    | 10                                                                      |
| Receive                                    | Select the receive volume while communicating and paging (for IX-EA, IX-DVM and IX-SS-2G). This sets the Ringback Tone volume, as well. | 1 - 10                                                                                                    | IX-EA, IX-DVM, IX-SS-<br>2G: 10<br>IX-DV, IX-DVF(-*), IX-<br>SSA(-*): 6 |
| VoIP Phone Volume<br>Adjustment            | Select the volume adjustment between VoIP Phones and IX stations.                                                                       | 12dB from VoIP, +12dB to VoIP 6dB from VoIP, +6dB to VoIP  No Adjustment - +6dB from VoIP, -6dB to VoIP  - +12dB from VoIP, -12dB to VoIP | No Adjustment                                                           |
| Ringtone                                   | Select the volume for Ringtone and Paging Pretone.                                                                                      | 0: Mute, 1 - 10                                                                                                    | IX-EA, IX-DVM, IX-SS-<br>2G: 10<br>IX-DV, IX-DVF(-*), IX-<br>SSA(-*): 6 |
| Paging (except IX-EA, IX-DVM and IX-SS-2G) | Set the volume while receiving page.                                                                                                    | 0: Mute, 1 - 10                                                                                                    | 6                                                                       |

## **■** Tone

| Entry                              | Description                                                                          | Settings                                                                                                    | Default values            |
|------------------------------------|--------------------------------------------------------------------------------------|----------------------------------------------------------------------------------------------------|---------------------------|
| Communication Timeout Notification | Select the tone to be played when an outgoing call times out.                        | None Call Pattern 1 Call Pattern 2 Call Pattern 3 Call Pattern 4 Call Pattern 5 Call Pattern 6 Call Pattern 7 (for IX-EA and IX-DVM) Tremolo Sound Busy Response Tone On Hold Operation Sound Error Pre Tone 1 Pre Tone 2 Pre Tone 3 Communication End Pretone Call Queue Notification Waiting Reply Tone Select a sound that is registered in "Custom Sound Registry (→page 60)".                                                                                                    | Error                     |
| Communication End Pretone          | Select the tone to be played 10 sec before communication, paging or monitoring ends. | <ul> <li>None</li> <li>Call Pattern 1</li> <li>Call Pattern 2</li> <li>Call Pattern 3</li> <li>Call Pattern 4</li> <li>Call Pattern 5</li> <li>Call Pattern 6</li> <li>Call Pattern 7 (for IX-EA and IX-DVM)</li> <li>Tremolo Sound</li> <li>Busy Response Tone</li> <li>On Hold</li> <li>Operation Sound</li> <li>Error</li> <li>Pre Tone 1</li> <li>Pre Tone 2</li> <li>Pre Tone 3</li> <li>Communication End Pretone</li> <li>Call Queue Notification</li> <li>Waiting Reply Tone</li> <li>Select a sound that is registered in "Custom Sound Registry (→page 60)".</li> </ul> | Communication End Pretone |

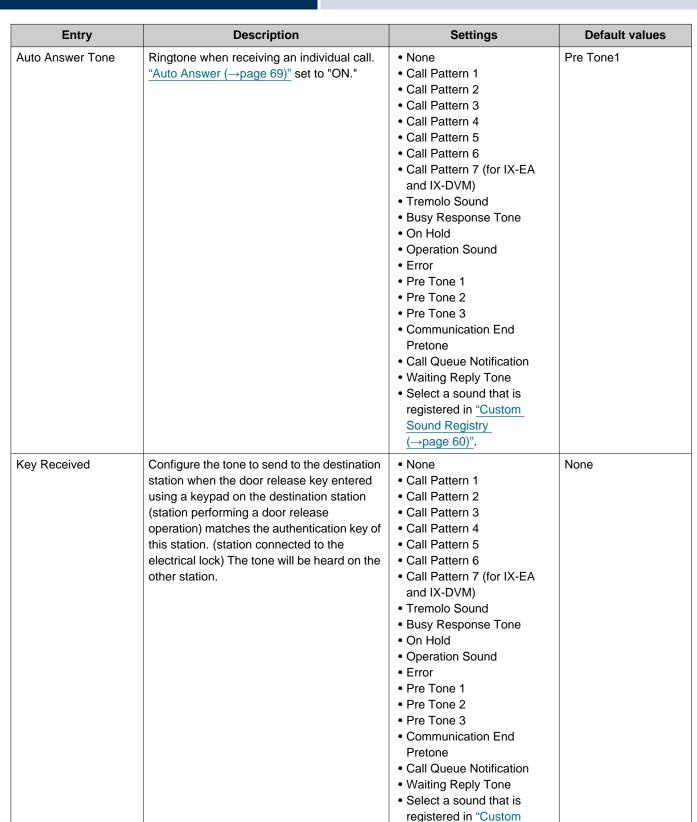

Sound Registry (→page 60)".

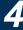

| Entry | Description                                 | Settings                  | Default values |
|-------|---------------------------------------------|---------------------------|----------------|
| Error | Select the tone to be played when error has | • None                    | Error          |
|       | occurred.                                   | Call Pattern 1            |                |
|       |                                             | Call Pattern 2            |                |
|       |                                             | Call Pattern 3            |                |
|       |                                             | Call Pattern 4            |                |
|       |                                             | Call Pattern 5            |                |
|       |                                             | Call Pattern 6            |                |
|       |                                             | Call Pattern 7 (for IX-EA |                |
|       |                                             | and IX-DVM)               |                |
|       |                                             | Tremolo Sound             |                |
|       |                                             | Busy Response Tone        |                |
|       |                                             | On Hold                   |                |
|       |                                             | Operation Sound           |                |
|       |                                             | • Error                   |                |
|       |                                             | Pre Tone 1                |                |
|       |                                             | Pre Tone 2                |                |
|       |                                             | Pre Tone 3                |                |
|       |                                             | Communication End         |                |
|       |                                             | Pretone                   |                |
|       |                                             | Call Queue Notification   |                |
|       |                                             | Waiting Reply Tone        |                |
|       |                                             | Select a sound that is    |                |
|       |                                             | registered in "Custom     |                |
|       |                                             | Sound Registry            |                |
|       |                                             | (→page 60)".              |                |
|       |                                             |                           |                |

## Communication

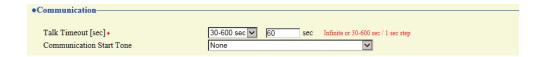

| Entry                       | Description                                                                                                    | Settings                                                                                                    | Default values |
|-----------------------------|----------------------------------------------------------------------------------------------------|----------------------------------------------------------------------------------------------------|----------------|
| Talk Timeout [sec]*1        | Set the communication timer when placing a call. Communication timer when receiving a call is set at the destination station. | 30-600 sec: Choose this to<br>set a time between 30 and<br>600 sec (by 1 sec).      Infinite: No timeout.                                                                                                    | 60sec          |
| Communication Start<br>Tone | Select the tone to be played when communication starts.                                                                       | <ul> <li>None</li> <li>Call Pattern 1</li> <li>Call Pattern 2</li> <li>Call Pattern 3</li> <li>Call Pattern 4</li> <li>Call Pattern 5</li> <li>Call Pattern 6</li> <li>Call Pattern 7 (for IX-EA and IX-DVM)</li> <li>Tremolo Sound</li> <li>Busy Response Tone</li> <li>On Hold</li> <li>Operation Sound</li> <li>Error</li> <li>Pre Tone 1</li> <li>Pre Tone 2</li> <li>Pre Tone 3</li> <li>Communication End Pretone</li> <li>Call Queue Notification</li> <li>Waiting Reply Tone</li> <li>Select a sound that is registered in "Custom Sound Registry (→page 60)".</li> </ul> | None           |

<sup>\*1</sup> Indicates a required field. Use the default values, unless a change is necessary.

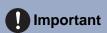

• When on a call with a VoIP Phone, this will be the call duration configured on the VoIP Phone.

## Monitor

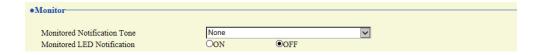

| Entry                  | Description                                 | Settings                  | Default values |
|------------------------|---------------------------------------------|---------------------------|----------------|
| Monitored Notification | Select the tone to be played when monitored | • None                    | None           |
| Tone                   | by another station.                         | Call Pattern 1            |                |
|                        |                                             | Call Pattern 2            |                |
|                        |                                             | Call Pattern 3            |                |
|                        |                                             | Call Pattern 4            |                |
|                        |                                             | Call Pattern 5            |                |
|                        |                                             | Call Pattern 6            |                |
|                        |                                             | Call Pattern 7 (for IX-EA |                |
|                        |                                             | and IX-DVM)               |                |
|                        |                                             | Tremolo Sound             |                |
|                        |                                             | Busy Response Tone        |                |
|                        |                                             | On Hold                   |                |
|                        |                                             | Operation Sound           |                |
|                        |                                             | • Error                   |                |
|                        |                                             | Pre Tone 1                |                |
|                        |                                             | Pre Tone 2                |                |
|                        |                                             | Pre Tone 3                |                |
|                        |                                             | Communication End         |                |
|                        |                                             | Pretone                   |                |
|                        |                                             | Call Queue Notification   |                |
|                        |                                             | Waiting Reply Tone        |                |
|                        |                                             | Select a sound that is    |                |
|                        |                                             | registered in "Custom     |                |
|                        |                                             | Sound Registry            |                |
|                        |                                             | (→page 60)".              |                |
| Monitored LED          | Select ON / OFF for status LED notification | • ON                      | OFF            |
| Notification           | (Blue flashing) while being monitored by    | • OFF                     |                |
|                        | another station.                            |                           |                |

## Camera (for IX-EA, IX-DVM, IX-DV and IX-DVF(-\*))

Configure camera settings.

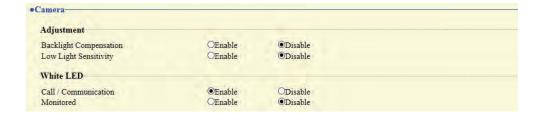

#### ■ Adjustment

| Entry                     | Description                                                                                                    | Settings           | Default values |
|---------------------------|----------------------------------------------------------------------------------------------------|--------------------|----------------|
| Backlight<br>Compensation | During an outgoing call or monitoring, video with backlight compensation adjustment will be sent to the destination station. The adjustment can be removed through operation by the destination station.                                                             | Enable     Disable | Disable        |
| Low Light Sensitivity     | Send an image that low light sensitivity compensation was performed to the other station, when an outgoing call is made or the station is being monitored and the surrounding area is dark (such as at night). The compensation can be removed on the other station. | Enable     Disable | Disable        |

#### ■ White LED

| Entry                | Description                                                                                  | Settings           | Default values |
|----------------------|----------------------------------------------------------------------------------------------|--------------------|----------------|
| Call / Communication | Select Enable / Disable for white LED while calling or communicating in low light situation. | Enable     Disable | Enable         |
| Monitored            | Select Enable / Disable for white LED while being monitored in low light situation.          | Enable     Disable | Disable        |

# **Maintenance**

#### Initialization

Initialization resets all settings back to default.

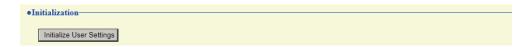

#### How to initialize

- Click [Initialize User Settings].
- 2. Click [OK].
  - Click [Cancel] to cancel the initialization.

## Important

• If the initialization process fails, a message ([Error: Station initialization failed.]) will be displayed. Re-initialize if this happens.

# Viewing video from IX-EA, IX-DVM, IX-DV or IX-DVF(-\*) with 3rd party products (ONVIF)

IX-EA, IX-DVM, IX-DV and IX-DVF(-\*) are compatible with the "ONVIF profile S" ONVIF interface standard. Video and audio of IX-EA, IX-DVM, IX-DV and IX-DVF(-\*) can be monitored on a 3rd party product.

## **Important**

- Video from IX-EA, IX-DVM, IX-DV and IX-DVF(-\*) cameras cannot be viewed simultaneously by more than two 3rd party products.
- Audio will not be distributed if "Audio Codec (administrator setting)" is set to "G.722."
- The "ONVIF ID" and "ONVIF Password" may be changed by the 3rd party product.
- Configuring IX-EA, IX-DVM, IX-DV and IX-DVF(-\*) video for 3rd party integration
- 1. Select "Enable" for "Second Video Encoder (→page 58)".
- Configure video and audio settings.
  - Configure video in "ONVIF Transmit Channel (→page 58)" (the RTP port number is an administrator setting), and audio in "RTP Start Port (administrator setting)" and "RTP End Port (administrator setting)."
- 3. Register IX-EA, IX-DVM, IX-DV, or IX-DVF(-\*) with a 3rd party product.
  - Enter the following as necessary.
    - ONVIF ID: Configure in "ONVIF ID (for IX-EA, IX-DVM, IX-DV and IX-DVF(-\*)) (→page 54)"
    - ONVIF Password: Configure in "ONVIF Password (for IX-EA, IX-DVM, IX-DV and IX-DVF(-\*)) (→page 54)"
    - ONVIF port number: 10080
    - RTSP ID: Configure in "RTSP ID (→page 54)"
    - RTSP Password: Configure in "RTSP Password (→page 54)"
    - RTSP port number: 554
  - For how to register, refer to the instruction manual of the 3rd party product.

# **Specifications**

| Power                                                                | IX-EA, IX-DVM and IX-SS-2G: PoE (IEEE802.3af Class0 standard) IX-DV, IX-DVF(-*) and IX-SSA(-*): PoE (IEEE802.3af/at Class4 standard)/PS-2420A                                                                                                    |
|----------------------------------------------------------------------|----------------------------------------------------------------------------------------------------|
| Consumption current                                                  | IX-EA: 40 mA during standby (65 mA during 24/7 recording), 108 mA during max IX-SS-2G: 33 mA during standby, 70 mA during max IX-DVM: For PoE, 40 mA during standby (66 mA during 24/7 recording), 95 mA during max IX-DV and IX-DVF(-*): For PoE, 55 mA during standby (77 mA during 24/7 recording), 155 mA during max For PS-2420, 94 mA during standby (140 mA during 24/7 recording), 300 mA during max IX-SSA(-*): For PoE, 51 mA during standby, 120 mA during max For PS-2420, 87 mA during standby, 240 mA during max                                                                                           |
| Communication                                                        | Hands-free                                                                                                    |
| Camera (for IX-EA, IX-DVM, IX-DV and IX-DVF(-*))                     | IX-EA, IX-DV, IX-DVF(-*): 1/3-type color CMOS, SXVGA 1280x960 (Approx. 1.2 million pixels) IX-DVM: 1/3.8-type color CMOS, HD 1280 x 720(Approx. 0.9 million pixels), Wide dinamic range                                                                                                    |
| Minimum illumination<br>(for IX-EA, IX-DVM, IX-DV<br>and IX-DVF(-*)) | 5 lux                                                                                                    |
| LAN                                                                  | Ethernet (10BASE-T, 100BASE-TX), Auto MDI/MDI-X-compatible                                                                                                    |
| Audio codec                                                          | G.711 (u-law, A-law), G.722                                                                                                    |
| Video codec<br>(for IX-EA, IX-DVM, IX-DV<br>and IX-DVF(-*))          | H.264/AVC, Motion-JPEG                                                                                                    |
| Protocol                                                             | IPv4, IPv6, TCP, UDP, SIP, HTTP, HTTPS, RTSP, RTP, RTCP, IGMP, MLD, SMTP, SFTP, DHCP, NTP, DNS                                                                                                    |
| Encryption system                                                    | TLS1.2                                                                                                    |
| Packet transmission system                                           | Unicast and multicast (for IX-EA, IX-DV, IX-DVM and IX-DVF(-*))                                                                                                    |
| Number of called stations                                            | 20 stations × 10 groups                                                                                                    |
| Operating temperature                                                | IX-EA: -10 to +60°C (14 to +140°F)<br>Others: -40 to +60°C (-40 to +140°F)                                                                                                    |
| Materials                                                            | IX-EA: Main unit (fire-retardant resin) IX-SS-2G: Main unit (fire-retardant resin), panel (stainless steel, vertical alignment finished) IX-DVM: Main unit (die cast aluminum), Mounting frame (fire-retardant resin) IX-DV: Main unit (fire-retardant resin), main unit cover (die cast aluminum) IX-DVF(-*) and IX-SSA(-*): Main unit (fire-retardant resin), panel (stainless steel, vertical alignment finished)                                                                                                    |
| Color                                                                | IX-EA: Main unit (black), panel (silver) IX-SS-2G: Main unit (black), panel (silver) IX-DVM: Main unit (silver), Mounting frame (black) IX-DV: Main unit (black), main unit cover (dark sepia metallic) IX-DVF(-*), IX-SSA(-*): Main unit (black), panel (silver)                                                                                                    |
| Dimensions                                                           | IX-EA: 100 mm (3-15/16") (W), 160 mm (6-5/16") (H), 43.5 mm (1-11/16") (D) IX-SS-2G: 120 mm (4-3/4") [W], 120 mm (4-3/4") [H], 2.5 mm (1/8") [D] (exposed area; excluding projection) IX-DVM: 48 mm (1-7/8") [W], 175 mm (6-7/8") [H], 34 mm (1-3/8") [D] (excluding projection) IX-DV: 115 mm (4-1/2") [W], 207 mm (8-1/8") [H], 45 mm (1-3/4") [D] (excluding projection) IX-DVF and IX-SSA: 150 mm (5-7/8") [W], 265 mm (10-7/16") [H], 2.5 mm (1/8") [D] (exposed area; excluding projection) IX-DVF-* and IX-SSA-*: 178 mm (7") [W], 297 mm (11-11/16") [H], 2.5 mm (1/8") [D] (exposed area; excluding projection) |

| Weight                                 | IX-EA: Approx. 420 g (0.93 lbs) IX-SS-2G: Approx. 390 g (0.86 lbs) IX-DVM: Approx. 350 g (0.78 lbs) IX-DV: Approx. 770 g (1.7 lbs) IX-DVF: Approx. 1.2 kg (2.7 lbs) IX-DVF-2RA and IX-DVF-RA: Approx. 1.5 kg (3.3 lbs) IX-DVF-P: Approx. 1.4 kg (3.1 lbs) IX-SSA: Approx. 1.2kg (2.7 lbs) IX-SSA-2RA and IX-SSA-RA: Approx. 1.5 kg (3.3 lbs) |
|----------------------------------------|----------------------------------------------------------------------------------------------------|
| Water/dust protection class            | IX-EA, IX-DVM and IX-DV: IP54 (JIS C 0920) (dust-resistant/splash-resistant) IX-DVF(-*), IX-SSA-* and IX-SS-2G: IP65 (dust-proof/spray-resistant)                                                                                                    |
| Impact protection class (except IX-EA) | IX-DVM: IK07<br>IX-DVF(-*), IX-SSA-* and IX-SS-2G: IK08                                                                                                    |
| Remarks                                | ONVIF Profile S-compatible (for IX-EA, IX-DVM, IX-DV and IX-DVF(-*))                                                                                                    |

# **Maintenance**

• Clean the station gently with a soft, dry cloth. For difficult stains, dip a soft cloth in neutral detergent diluted with water, wring it out well, and then clean unit.

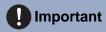

• Do not use chemicals such as benzene or paint thinner. You may damage the surface of the station, or cause discoloration.

# Notice regarding the software

Use of the software installed on this product has received direct or indirect authorization from third parties.

(1) Apache License 2.0

This software includes Google Protocol Buffers.

You may obtain a copy of the License at the following link.

http://www.apache.org/licenses/LICENSE-2.0

Please be noted that a portion of this software is made by changing or modifying original source files.

(2) bzip2 and libbzip2 License

This file is a part of bzip2 and/or libbzip2, a program and library for lossless, block-sorting data compression.

Copyright (C) 1996-2002 Julian R Seward. All rights reserved.

Redistribution and use in source and binary forms, with or without modification, are permitted provided that the following conditions are met:

- 1. Redistributions of source code must retain the above copyright notice, this list of conditions and the following disclaimer.
- 2. The origin of this software must not be misrepresented; you must not claim that you wrote the original software. If you use this software in a product, an acknowledgment in the product documentation would be appreciated but is not required.
- 3. Altered source versions must be plainly marked as such, and must not be misrepresented as being the original software.
- 4. The name of the author may not be used to endorse or promote products derived from this software without specific prior written permission.

THIS SOFTWARE IS PROVIDED BY THE AUTHOR "AS IS" AND ANY EXPRESS OR IMPLIED WARRANTIES, INCLUDING, BUT NOT LIMITED TO, THE IMPLIED WARRANTIES OF MERCHANTABILITY AND FITNESS FOR A PARTICULAR PURPOSE ARE DISCLAIMED.

IN NO EVENT SHALL THE AUTHOR BE LIABLE FOR ANY DIRECT, INDIRECT, INCIDENTAL, SPECIAL, EXEMPLARY, OR CONSEQUENTIAL DAMAGES (INCLUDING, BUT NOT LIMITED TO, PROCUREMENT OF SUBSTITUTE GOODS OR SERVICES; LOSS OF USE, DATA, OR PROFITS; OR BUSINESS INTERRUPTION) HOWEVER CAUSED AND ON ANY THEORY OF LIABILITY, WHETHER IN CONTRACT, STRICT LIABILITY, OR TORT (INCLUDING NEGLIGENCE OR OTHERWISE) ARISING IN ANY WAY OUT OF THE USE OF THIS SOFTWARE, EVEN IF ADVISED OF THE POSSIBILITY OF SUCH DAMAGE.

(3) GPL/LGPL

This product includes software components subject to the GPL/LGPL.

Details can be found at the following links.

http://www.gnu.org/licenses/gpl.html http://www.gnu.org/licenses/lgpl.html

Customers can obtain, modify, and re-distribute the source code of the software components according to the GPL/LGPL.

Please see the website below for how to obtain sequence GPL/LGPL of this source code.

http://www.aiphone.co.jp/data/software/source/gpl/download/ix/

- \* Be sure to read the following before downloading.
- <<Ple><<Ple>confirm>>
- According to GPL/LGPL, the source code of the software components is not guaranteed, including warranty on "merchantability" or "suitability for a particular purpose."
- The source code of the software components is provided "as is" and based on the GPL/LGPL.
- Please note that we cannot answer questions regarding the content of the source code of the software components.
- (4) ISC License

Copyright (c) 2004-2011 by Internet Systems Consortium, Inc. ("ISC")

Copyright (c) 1995-2003 by Internet Software Consortium Permission to use, copy, modify, and/or distribute this software for any purpose with or without fee is hereby granted, provided that the above copyright notice and this permission notice appear in all copies.

THE SOFTWARE IS PROVIDED "AS IS" AND ISC DISCLAIMS ALL WARRANTIES WITH REGARD TO THIS SOFTWARE INCLUDING ALL IMPLIED WARRANTIES OF MERCHANTABILITY AND FITNESS. IN NO EVENT SHALL ISC BE LIABLE FOR ANY SPECIAL, DIRECT, INDIRECT, OR CONSEQUENTIAL DAMAGES OR ANY DAMAGES WHATSOEVER RESULTING FROM LOSS OF USE, DATA OR PROFITS, WHETHER IN AN ACTION OF CONTRACT, NEGLIGENCE OR OTHER TORTIOUS ACTION, ARISING OUT OF OR IN CONNECTION WITH THE USE OR PERFORMANCE OF THIS SOFTWARE.

#### (5) MIT License

Copyright (c) 2018 Aiphone co., Ltd.

Released under the MIT license.

Permission is hereby granted, free of charge, to any person obtaining a copy of this software and associated documentation files (the "Software"), to deal in the Software without restriction, including without limitation the rights to use, copy, modify, merge, publish, distribute, sublicense, and/or sell copies of the Software, and to permit persons to whom the Software is furnished to do so, subject to the following conditions:

The above copyright notice and this permission notice shall be included in all copies or substantial portions of the Software.

THE SOFTWARE IS PROVIDED "AS IS", WITHOUT WARRANTY OF ANY KIND, EXPRESS OR IMPLIED, INCLUDING BUT NOT LIMITED TO THE WARRANTIES OF MERCHANTABILITY, FITNESS FOR A PARTICULAR PURPOSE AND NONINFRINGEMENT.

IN NO EVENT SHALL THE AUTHORS OR COPYRIGHT HOLDERS BE LIABLE FOR ANY CLAIM, DAMAGES OR OTHER LIABILITY, WHETHER IN AN ACTION OF CONTRACT, TORT OR OTHERWISE, ARISING FROM, OUT OF OR IN CONNECTION WITH THE SOFTWARE OR THE USE OR OTHER DEALINGS IN THE SOFTWARE.

#### (6) NTP License

Copyright (c) University of Delaware 1992-2011

Permission to use, copy, modify, and distribute this software and its documentation for any purpose with or without fee is hereby granted, provided that the above copyright notice appears in all copies and that both the copyright notice and this permission notice appear in supporting documentation, and that the name University of Delaware not be used in advertising or publicity pertaining to distribution of the software without specific, written prior permission.

The University of Delaware makes no representations about the suitability this software for any purpose. It is provided "as is" without express or implied warranty.

#### (7) OpenSSL License

Copyright (c) 1998-2011 The OpenSSL Project. All rights reserved.

Redistribution and use in source and binary forms, with or without modification, are permitted provided that the following conditions are met:

- (a) Redistributions of source code must retain the above copyright notice, this list of conditions and the following disclaimer.
- (b) Redistributions in binary form must reproduce the above copyright notice, this list of conditions and the following disclaimer in the documentation and/or other materials provided with the distribution.
- (c) All advertising materials mentioning features or use of this software must display the following acknowledgment:
  - "This product includes software developed by the OpenSSL Project for use in the OpenSSL Toolkit." http://www.openssl.org/
- (d) The names "OpenSSL Toolkit" and "OpenSSL Project" must not be used to endorse or promote products derived from this software without prior written permission. For written permission, please contact openssl-core@openssl.org.
- (e) Products derived from this software may not be called "OpenSSL" nor may "OpenSSL" appear in their names without prior written permission of the OpenSSL Project.
- (f) Redistributions of any form whatsoever must retain the following acknowledgment: "This product includes software developed by the OpenSSL Project for use in the OpenSSL Toolkit." http://www.openssl.org/

THIS SOFTWARE IS PROVIDED BY THE OpenSSL PROJECT "AS IS" AND ANY EXPRESSED OR IMPLIED WARRANTIES, INCLUDING, BUT NOT LIMITED TO, THE IMPLIED WARRANTIES OF MERCHANTABILITY AND FITNESS FOR A PARTICULAR PURPOSE ARE DISCLAIMED.

IN NO EVENT SHALL THE OPENSSL PROJECT OR ITS CONTRIBUTORS BE LIABLE FOR ANY DIRECT, INDIRECT, INCIDENTAL, SPECIAL, EXEMPLARY, OR CONSEQUENTIAL DAMAGES (INCLUDING, BUT NOT LIMITED TO, PROCUREMENT OF SUBSTITUTE GOODS OR SERVICES;

LOSS OF USE, DATA, OR PROFITS; OR BUSINESS INTERRUPTION) HOWEVER CAUSED AND ON ANY THEORY OF LIABILITY, WHETHER IN CONTRACT, STRICT LIABILITY, OR TORT (INCLUDING NEGLIGENCE OR OTHERWISE) ARISING IN ANY WAY OUT OF THE USE OF THIS SOFTWARE, EVEN IF ADVISED OF THE POSSIBILITY OF SUCH DAMAGE.

(8) Original SSLeay License

Redistribution and use in source and binary forms, with or without modification, are permitted provided that the following conditions are met:

- (a) Redistributions of source code must retain the copyright notice, this list of conditions and the following disclaimer.
- (b) Redistributions in binary form must reproduce the above copyright notice, this list of conditions and the following disclaimer in the documentation and/or other materials provided with the distribution.
- (c) All advertising materials mentioning features or use of this software must display the following acknowledgment:
  - "This product includes cryptographic software written by Eric Young (eay@cryptsoft.com)" The word 'cryptographic' can be left out if the routines from the library being used are not cryptographic related :-).
- (d) If you include any Windows specific code (or a derivative thereof) from the apps directory (application code) you must include an acknowledgment:

"This product includes software written by Tim Hudson (tjh@cryptsoft.com)"

THIS SOFTWARE IS PROVIDED BY ERIC YOUNG "AS IS" AND ANY EXPRESS OR IMPLIED WARRANTIES, INCLUDING, BUT NOT LIMITED TO, THE IMPLIED WARRANTIES OF MERCHANTABILITY AND FITNESS FOR A PARTICULAR PURPOSE ARE DISCLAIMED. IN NO EVENT SHALL THE AUTHOR OR CONTRIBUTORS BE LIABLE FOR ANY DIRECT, INDIRECT, INCIDENTAL, SPECIAL, EXEMPLARY, OR CONSEQUENTIAL DAMAGES (INCLUDING, BUT NOT LIMITED TO, PROCUREMENT OF SUBSTITUTE GOODS OR SERVICES; LOSS OF USE, DATA, OR PROFITS; OR BUSINESS INTERRUPTION) HOWEVER CAUSED AND ON ANY THEORY OF LIABILITY, WHETHER IN CONTRACT, STRICT LIABILITY, OR TORT (INCLUDING NEGLIGENCE OR OTHERWISE) ARISING IN ANY WAY OUT OF THE USE OF THIS SOFTWARE, EVEN IF ADVISED OF THE POSSIBILITY OF SUCH DAMAGE.

(9) RSA Message-Digest License

Copyright (C) 1990, RSA Data Security, Inc. All rights reserved.

License to copy and use this software is granted provided that it is identified as the "RSA Data Security, Inc. MD5 Message-Digest Algorithm" in all material mentioning or referencing this software or this function.

License is also granted to make and use derivative works provided that such works are identified as "derived from the RSA Data Security, Inc. MD5 Message-Digest Algorithm" in all material mentioning or referencing the derived work.

RSA Data Security, Inc. makes no representations concerning either the merchantability of this software or the suitability of this software for any particular purpose.

It is provided "as is" without express or implied warranty of any kind.

These notices must be retained in any copies of any part of this documentation and/or software.

Please be noted that this software is derived from the RSA Data Security, Inc. MD5 Message-Digest Algorithm.

(10) zlib License

(C) 1995-2010 Jean-loup Gailly and Mark Adler

See the following website for source code including changes for software that has been authorized under the above licenses.

http://www.aiphone.co.jp/data/software/source/gpl/download/ix/

\* Be sure to read the following before downloading.

<<Ple><< Please confirm>>

 Please note that we cannot answer questions regarding the content of the source code of the software components.

## **REGULATIONS**

#### **FCC**

This device complies with part 15 of the FCC Rules. Operation is subject to the following two conditions: (1) This device may not cause harmful interference, and (2) this device must accept any interference received, including interference that may cause undesired operation.

NOTE: This equipment has been tested and found to comply with the limits for a Class B digital device, pursuant to part 15 of the FCC Rules. These limits are designed to provide reasonable protection against harmful interference in a residential installation.

This equipment generates, uses and can radiate radio frequency energy and, if not installed and used in accordance with the instructions, may cause harmful interference to radio communications. However, there is no guarantee that interference will not occur in a particular installation. If this equipment does cause harmful interference to radio or television reception, which can be determined by turning the equipment off and on, the user is encouraged to try to correct the interference by one or more of the following measures:

- Reorient or relocate the receiving antenna.
- Increase the separation between the equipment and receiver.
- Connect the equipment into an outlet on a circuit different from that to which the receiver is connected.
- Consult the dealer or an experienced radio/TV technician for help.

#### FCC CAUTION

Changes or modifications not expressly approved by the party responsible for compliance could void the user's authority to operate the equipment.

# Supplier's Declaration of Conformity 47CFR §2.1077 Compliance Information

#### **Unique Identifier:**

Trade Name: AIPHONE

Model: IX-DVM, IX-DV, IX-DVF, IX-DVF-2RA, IX-DVF-RA, IX-DVF-P, IX-DVF-L, IX-EA, IX-SSA, IX-SSA-2RA, IX-SSA-RA, IX-SSA-RA,

SS-2G

#### Responsible Party - U.S. Contact Information

Company Name : AIPHONE CORPORATION

Location of Office: 6670 185th Ave NE, Redmond, WA, 98052, USA

Telephone Number: (800) 692-0200 Email Address: tech@aiphone.com Website: https://www.aiphone.com/home

#### **FCC Compliance Statement**

This device complies with Part 15 of the FCC Rules. Operation is subject to the following two conditions: (1) This device may not cause harmful interference, and (2) this device must accept any interference received, including interference that may cause undesired operation.

INDUSTRY CANADA CAN ICES-3 (B)/NMB-3(B)

#### WFFF

The object area of  $ot = \frac{1}{2}
ot = \frac{1}{2}
ot = \frac{1}{2}
ot = \frac{1}{2}
ot = \frac{1}{2}
ot = \frac{1}{2}
ot = \frac{1}{2}
ot = \frac{1}{2}
ot = \frac{1}{2}
ot = \frac{1}{2}
ot = \frac{1}{2}
ot = \frac{1}{2}
ot = \frac{1}{2}
ot = \frac{1}{2}
ot = \frac{1}{2}
ot = \frac{1}{2}
ot = \frac{1}{2}
ot = \frac{1}{2}
ot = \frac{1}{2}
ot = \frac{1}{2}
ot = \frac{1}{2}
ot = \frac{1}{2}
ot = \frac{1}{2}
ot = \frac{1}{2}
ot = \frac{1}{2}
ot = \frac{1}{2}
ot = \frac{1}{2}
ot = \frac{1}{2}
ot = \frac{1}{2}
ot = \frac{1}{2}
ot = \frac{1}{2}
ot = \frac{1}{2}
ot = \frac{1}{2}
ot = \frac{1}{2}
ot = \frac{1}{2}
ot = \frac{1}{2}
ot = \frac{1}{2}
ot = \frac{1}{2}
ot = \frac{1}{2}
ot = \frac{1}{2}
ot = \frac{1}{2}
ot = \frac{1}{2}
ot = \frac{1}{2}
ot = \frac{1}{2}
ot = \frac{1}{2}
ot = \frac{1}{2}
ot = \frac{1}{2}
ot = \frac{1}{2}
ot = \frac{1}{2}
ot = \frac{1}{2}
ot = \frac{1}{2}
ot = \frac{1}{2}
ot = \frac{1}{2}
ot = \frac{1}{2}
ot = \frac{1}{2}
ot = \frac{1}{2}
ot = \frac{1}{2}
ot = \frac{1}{2}
ot = \frac{1}{2}
ot = \frac{1}{2}
ot = \frac{1}{2}
ot = \frac{1}{2}
ot = \frac{1}{2}
ot = \frac{1}{2}
ot = \frac{1}{2}
ot = \frac{1}{2}
ot = \frac{1}{2}
ot = \frac{1}{2}
ot = \frac{1}{2}
ot = \frac{1}{2}
ot = \frac{1}{2}
ot = \frac{1}{2}
ot = \frac{1}{2}
ot = \frac{1}{2}
ot = \frac{1}{2}
ot = \frac{1}{2}
ot = \frac{1}{2}
ot = \frac{1}{2}
ot = \frac{1}{2}
ot = \frac{1}{2}
ot = \frac{1}{2}
ot = \frac{1}{2}
ot = \frac{1}{2}
ot = \frac{1}{2}
ot = \frac{1}{2}
ot = \frac{1}{2}
ot = \frac{1}{2}
ot = \frac{1}{2}
ot = \frac{1}{2}
ot = \frac{1}{2}
ot = \frac{1}{2}
ot = \frac{1}{2}
ot = \frac{1}{2}
ot = \frac{1}{2}
ot = \frac{1}{2}
ot = \frac{1}{2}
ot = \frac{1}{2}
ot = \frac{1}{2}
ot = \frac{1}{2}
ot = \frac{1}{2}
ot = \frac{1}{2}
ot = \frac{1}{2}
ot = \frac{1}{2}
ot = \frac{1}{2}
ot = \frac{1}{2}
ot = \frac{1}{2}
ot = \frac{1}{2}
ot = \frac{1}{2}
ot = \frac{1}{2}
ot = \frac{1}{2}
ot = \frac{1}{2}
ot = \frac{1}{2}
ot = \frac{1}{2}
ot = \frac{1}{2}
ot = \frac{1}{2}
ot = \frac{1}{2}
ot = \frac{1}{2}
ot = \frac{1}{2}
ot = \frac{1}{2}
ot = \frac{1}{2}
ot = \frac{1}{2}
ot = \frac{1}{2}
ot = \frac{1}{2}
ot = \frac{1}{2}
ot = \frac{1}{2}
ot = \frac{1}{2}
ot = \frac{1}{2}
ot = \frac{1}{2}
ot = \frac{1}{2}
ot = \frac{1}{2}
ot = \frac{1}{2}
ot = \frac{1}{2}
ot = \frac{1}{2}
ot = \frac{1}{2}
ot = \frac{1}{2}
ot = \frac{1}{2}
ot = \frac{1}{2}
ot = \frac{1}{2}
ot = \frac{1}{2}
ot = \frac{1}{2}
ot = \frac{1}{2}
ot = \frac{1}{2}
ot = \frac{1}{2}
ot = \frac{1}{2}
ot = \frac{1}{2}
ot = \frac{1}{2}
ot = \frac{1}{2}
ot = \frac{1}{2}
ot = \frac{1}{2}
ot = \frac{1}{2}
ot = \frac{1}{2}
ot = \frac{1}{2}
ot = \frac{1}{2}
ot = \frac{1}{2}
ot = \frac{1}{2}
ot = \frac{1}$ 

**5** Other FOR PROPER USE OF THE STATION

## WARRANTY

Aiphone warrants its products to be free from defects of material and workmanship under normal use and service for a period of 2 years after delivery to the ultimate user and will repair free of charge or replace at no charge, should it become defective upon which examination shall disclose to be defective and under warranty. Aiphone reserves unto itself the sole right to make the final decision whether there is a defect in materials and/or workmanship; and whether or not the product is within the warranty. This warranty shall not apply to any Aiphone product which has been subject to misuse, neglect, accident, power surge, or to use in violation of instructions furnished, nor extended to units which have been repaired or altered outside of the factory. This warranty does not cover batteries or damage caused by batteries used in connection with the unit. This warranty covers bench repairs only, and any repairs must be made at the shop or place designated in writing by Aiphone. This warranty is limited to the standard specifications listed in the operation manual. This warranty does not cover any supplementary function of a third party product that is added by users or suppliers. Please note that any damage or other issues caused by failure of function or interconnection with Aiphone products is also not covered by this warranty. Aiphone will not be responsible for any costs incurred involving on site service calls. Aiphone will not provide compensation for any loss or damage incurred by the breakdown or malfunction of its products during use, or for any consequent inconvenience or losses that may result.

| MEMO _ |  |  |  |  |
|--------|--|--|--|--|
|        |  |  |  |  |
|        |  |  |  |  |
|        |  |  |  |  |

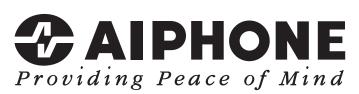

https://www.aiphone.net/

AIPHONE CO., LTD., NAGOYA, JAPAN Issue Date: Oct.2021 © P1021 MQ 64088